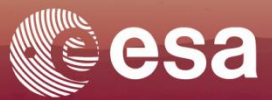

# → EARTH OBSERVATION FOR **SUSTAINABLE DEVELOPMENT**

# **Urban Development**

**City Academy: Geospatial Data Applications for Urban Development, Sao Paulo 16.-17.09.2019**

# **Introduction to basic steps in production of Land Use Maps**

**Hervis GHOMSI, SIRS**

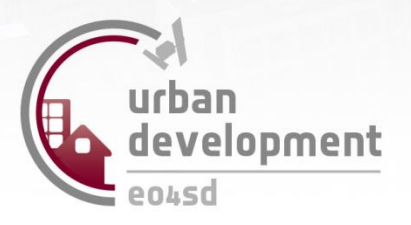

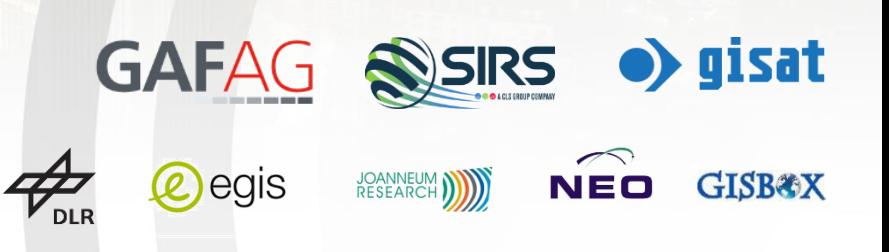

**European Space Agency** 

## **Outline of the Presentation**

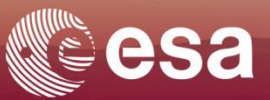

- Data acquisition, how to proceed?
- Data preprocessing, what are the steps?

• Different classification schemes & classifiers

• How can we extract information from satellite data? From images to information

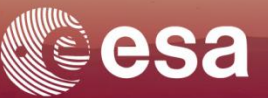

## **Prerequirement**

- Clearly define the project and its specifications
- Choose the data adapted to the theme studied? Example: to map the footprint of buildings in a city, which types of image to choose?
- Choose the appropriate platform to download the image examples: <https://scihub.copernicus.eu/dhus/#/home>

 $()r$ 

<https://peps.cnes.fr/rocket/#/search?maxRecords=50&page=1>

## **Data acquisition Platforms**

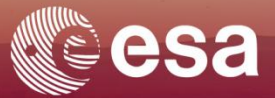

# **Some image data acquisition Platforms :**

# **<https://scihub.copernicus.eu/> And <https://peps.cnes.fr/>**

*Image credit: https://fr.depositphotos.com/127985826/stock-illustration-gear-setup-machinery-icon.html*

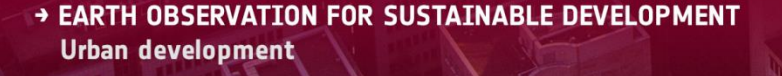

## **Data acquisition, Some platforms: Copernicus hub**

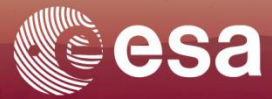

#### **Registration**

#### **Copernicus Open Access Hub**

 $\mathcal{P}$ 

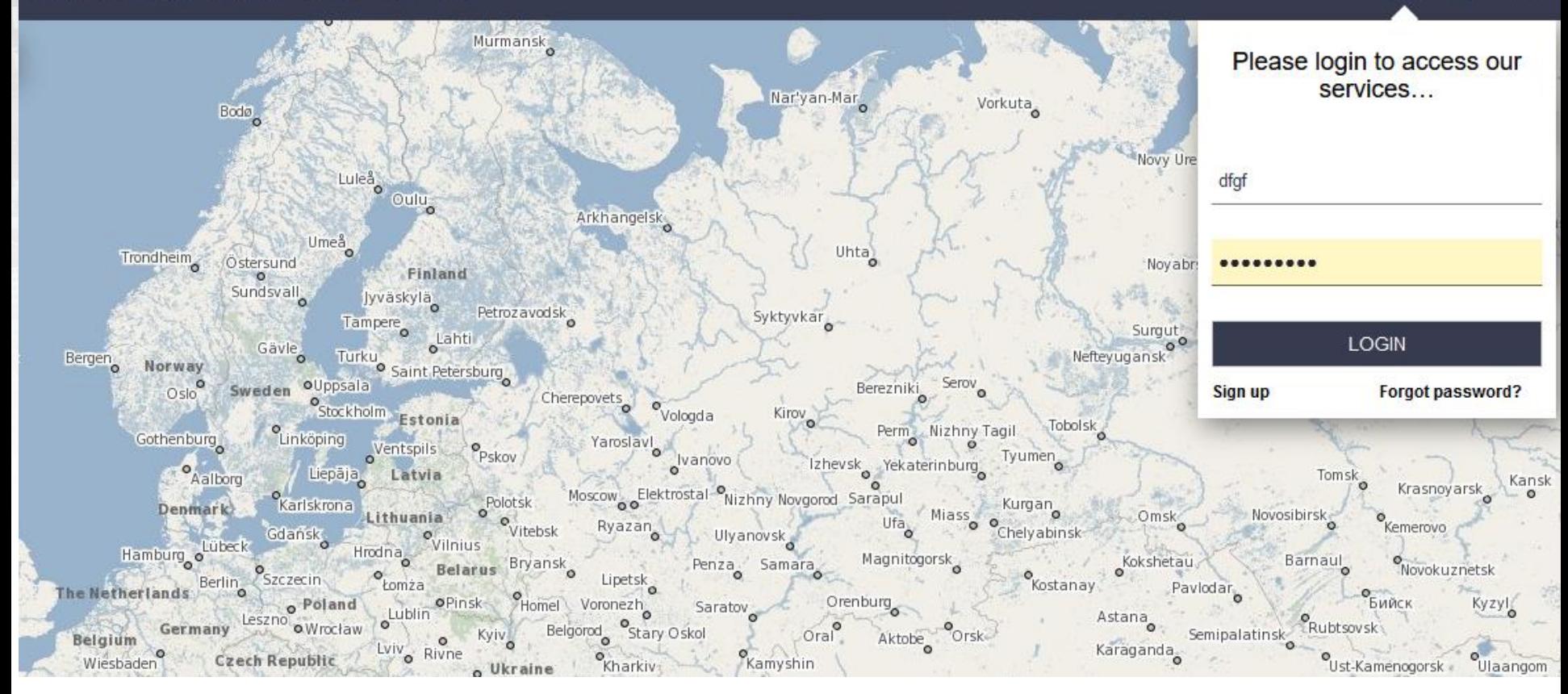

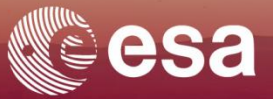

#### **Advanced Search**

The advanced search panel is shown by clicking on the "Advanced Search" icon.

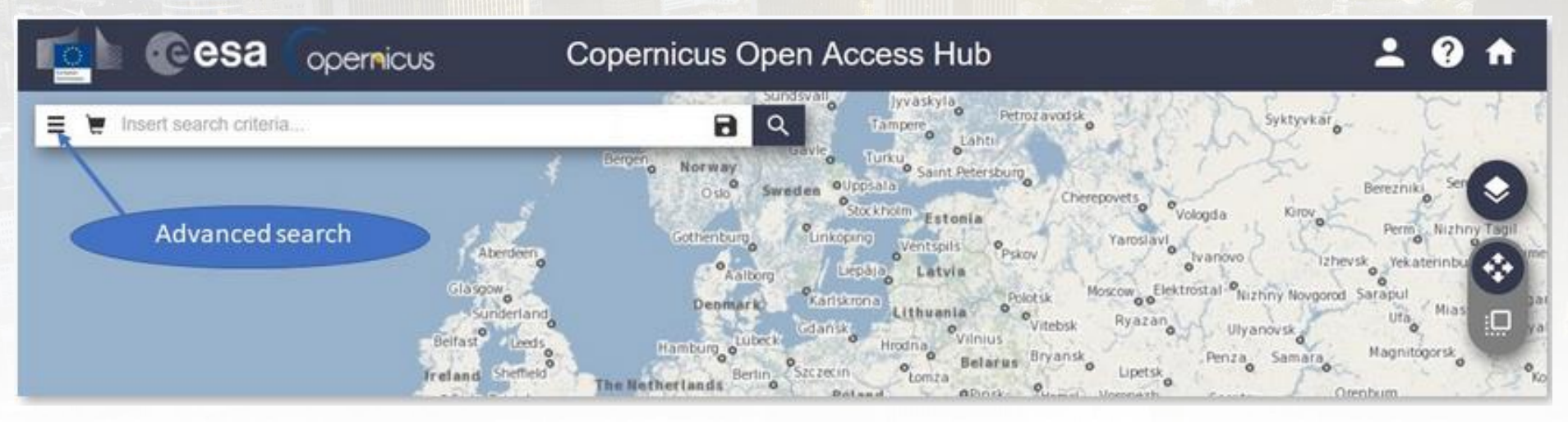

It consists of different search fields. Each search field allows to perform specific queries on the associated parameter. Each search field can be used singularly or in combination with: the others search fields, the full-text search bar and the geographic map tool.

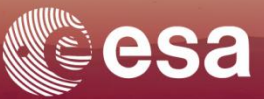

#### **Advanced Search,** Sort by:

Sort by

This field allows to sort search results by:

- . *Ingestion date* (represents the time when the product is indexed in the DHuS Service databases. Time is in UTC)
- . Sensing Date ((represents the time when the product has been taken. Time is in UTC)
- . Tile id (This sorting is meaningful for Sentinel-2 L1C products only. Clicking on this checkbox Sentinel-2 L1C products will be shown in the list)

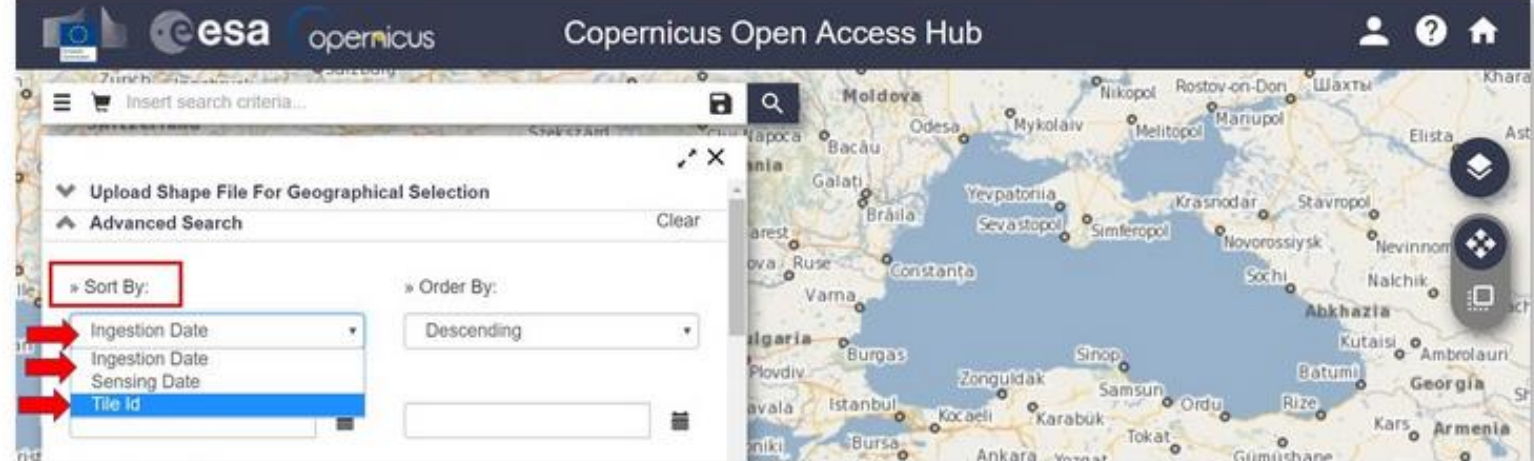

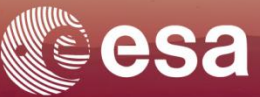

#### **Advanced Search,** Order by:

Order by This field allows to sort search results by ascending or descending order.

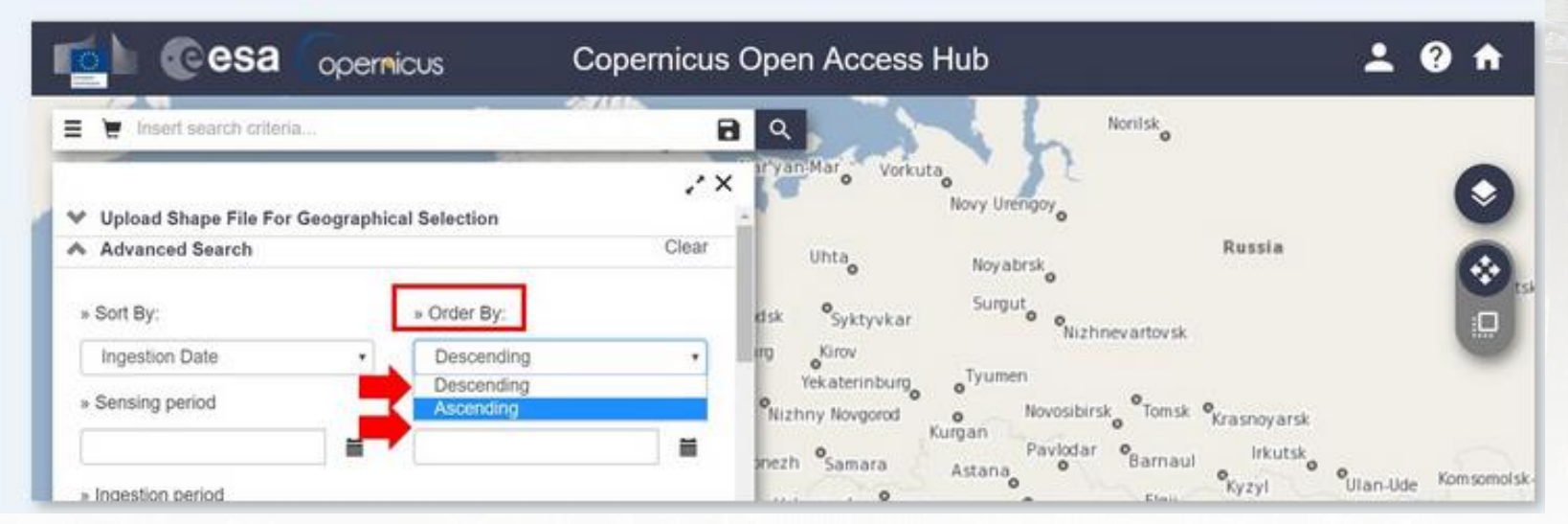

Sensing Period This search field is composed of two date entries. Dates have to be inserted for both entries. "Pick up date" calendars allow date selection. The query returns all the products whose sensing dates and times are included in the defined period. In particular it returns all the products that respond to both of the following criteria:

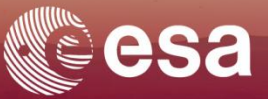

#### **Advanced Search,**

**Sensing Period:** This search field is composed of two date entries. Dates have to be inserted for both entries. "Pick up date" calendars allow date selection. The query returns all the products whose sensing dates and times are included in the defined period. In particular it returns all the products that respond to both of the following criteria:

- . sensing start time equal or greater then 00:00:00 (hh:mm:ss) of the first selected date
- . sensing stop time equal or less then 23:59:59 (hh:mm:ss) of the second selected date

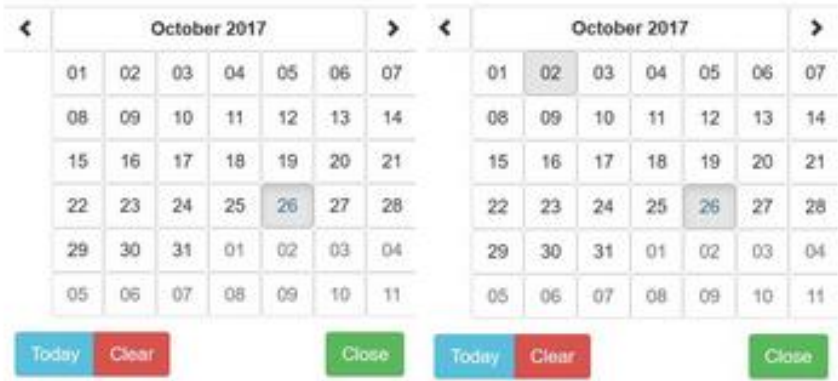

The Sensing Time corresponds to the time of the satellite on-board acquisition and it is stamped for each line of the acquired image scene. The sensing start and stop times of a product correspond to the time of the satellite on-board acquisition of respectively the first and last line of the image in the product. Click on "Clear date" to remove the search entry. Click on "Today" to select the current date.

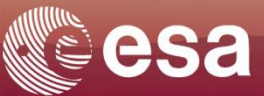

#### **Advanced Search, Ingestion:**

This search field is composed of two date entries as for Sensing Period. Ingestion

#### Period The query returns all the products whose publication dates and times on the Data Hub are included in the defined period.

In particular it returns all the products that respond to both of the following criteria:

- Publication time equal or greater then 00:00:00 (hh:mm:ss) of the first selected date
- . Publication time equal or less then 23:59:59 (hh:mm:ss) of the second selected date.

*NB: Ingestion date does not correspond to the generation date of the product processed at the ground segment. The ingestion date represents the time when the product is indexed in the DHuS Service databases. Time is in UTC*.

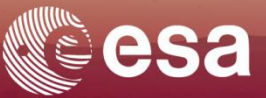

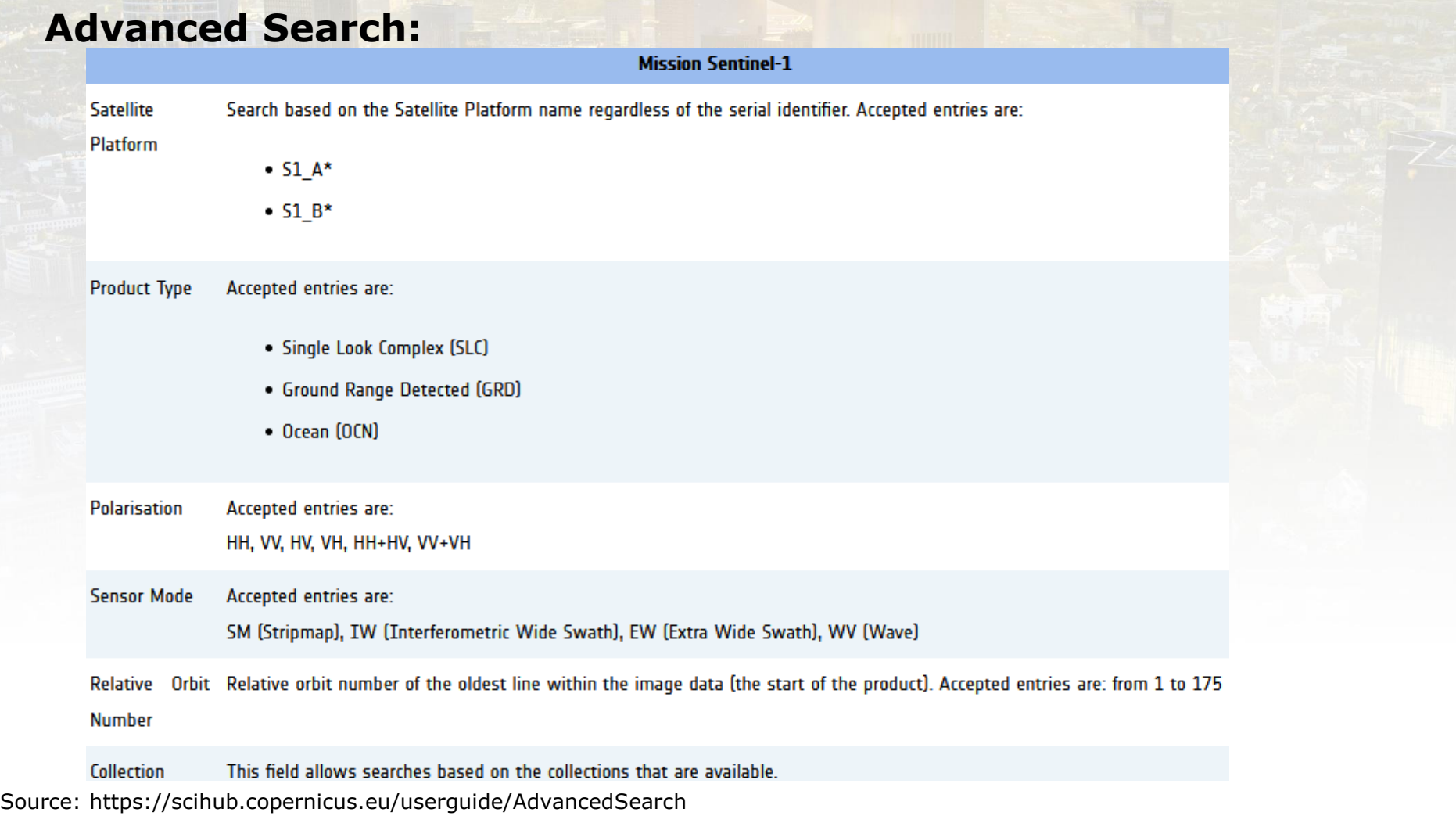

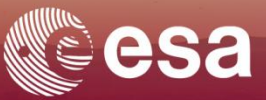

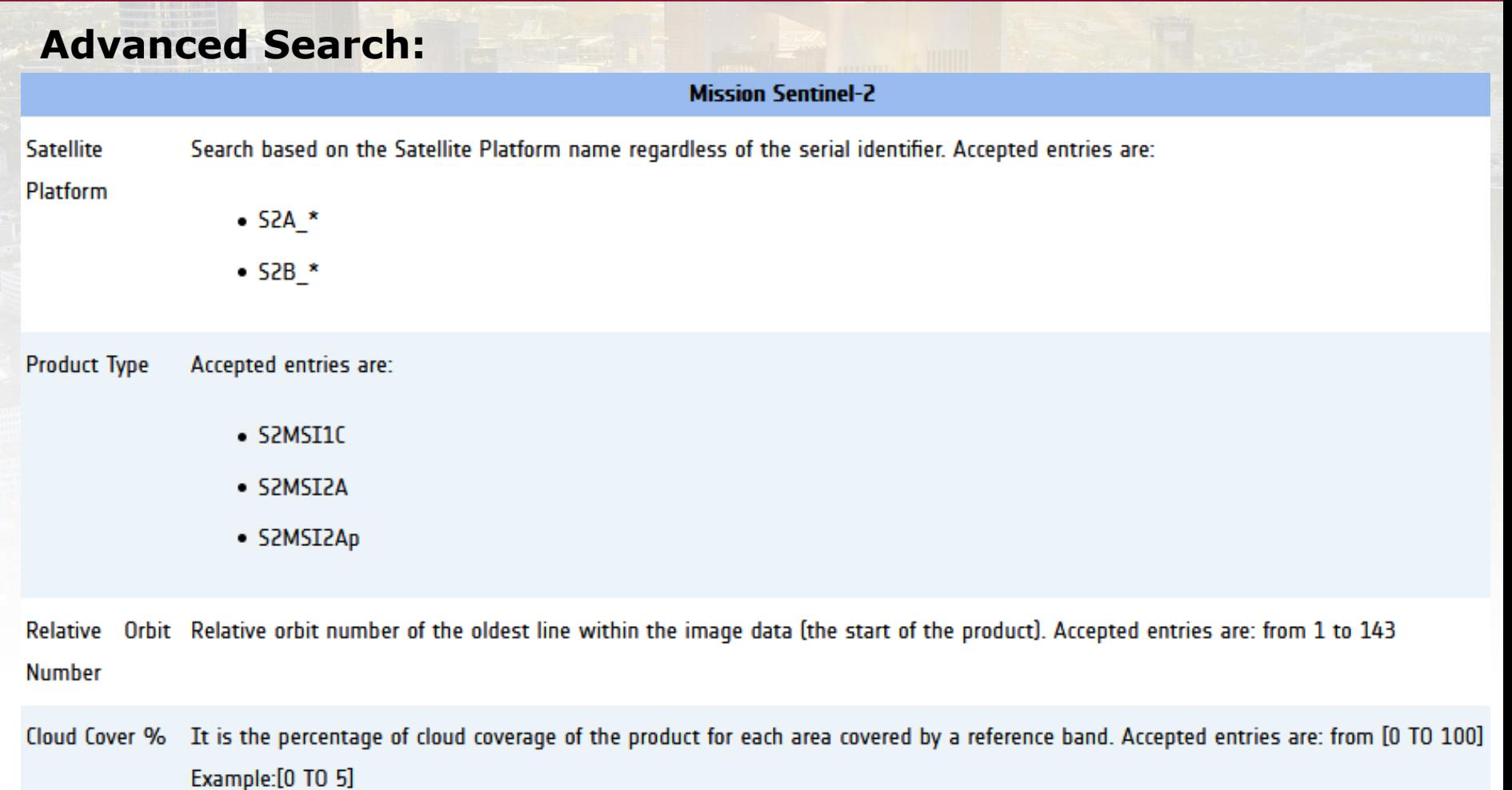

Source: https://scihub.copernicus.eu/userguide/AdvancedSearch

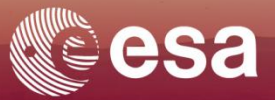

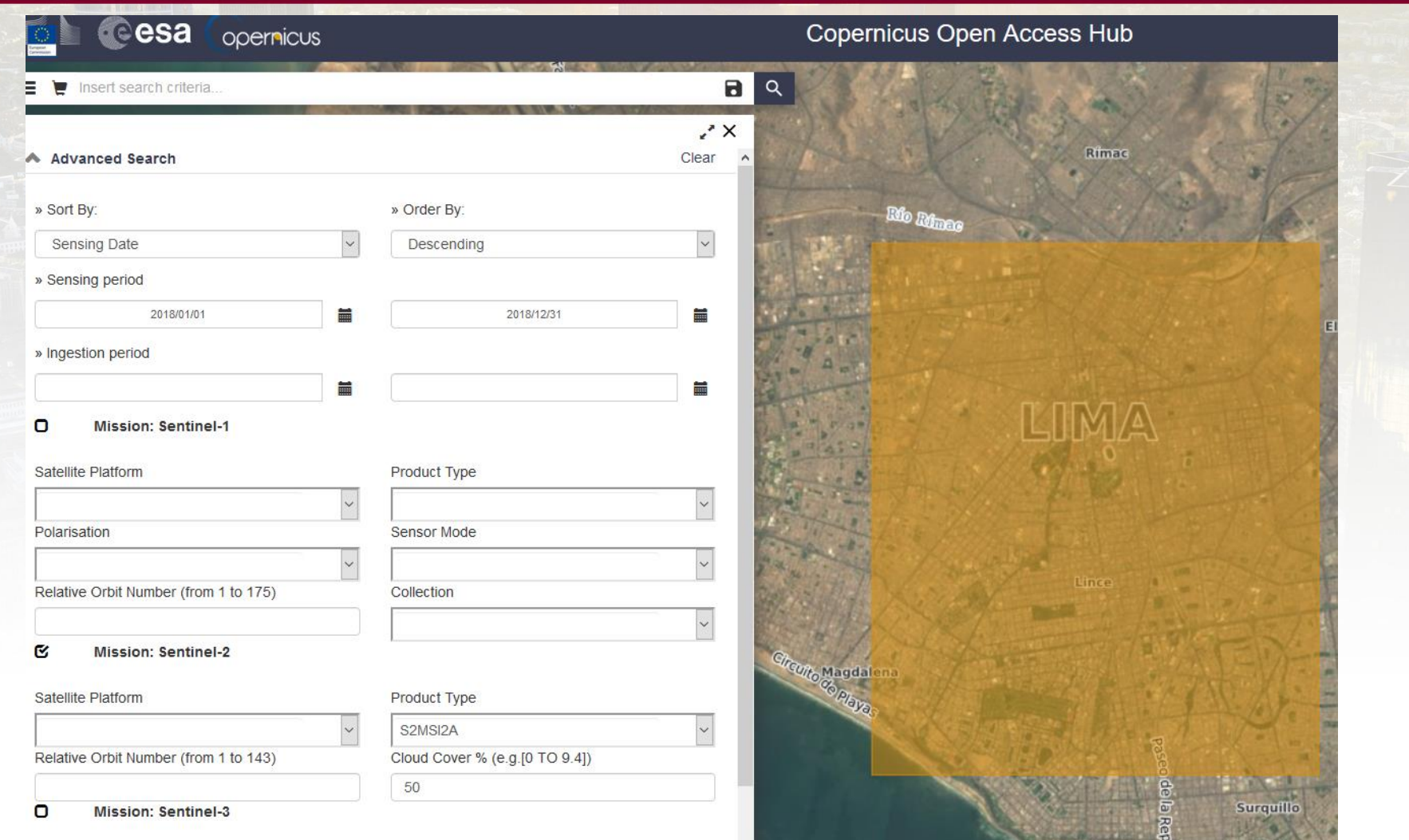

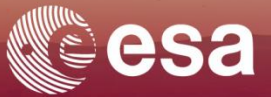

# Peps.cnes.fr/

> EARTH OBSERVATION FOR SUSTAINABLE DEVELOPMENT **Urban development** 

**European Space Agency** 

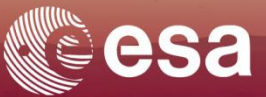

#### CCNes peps

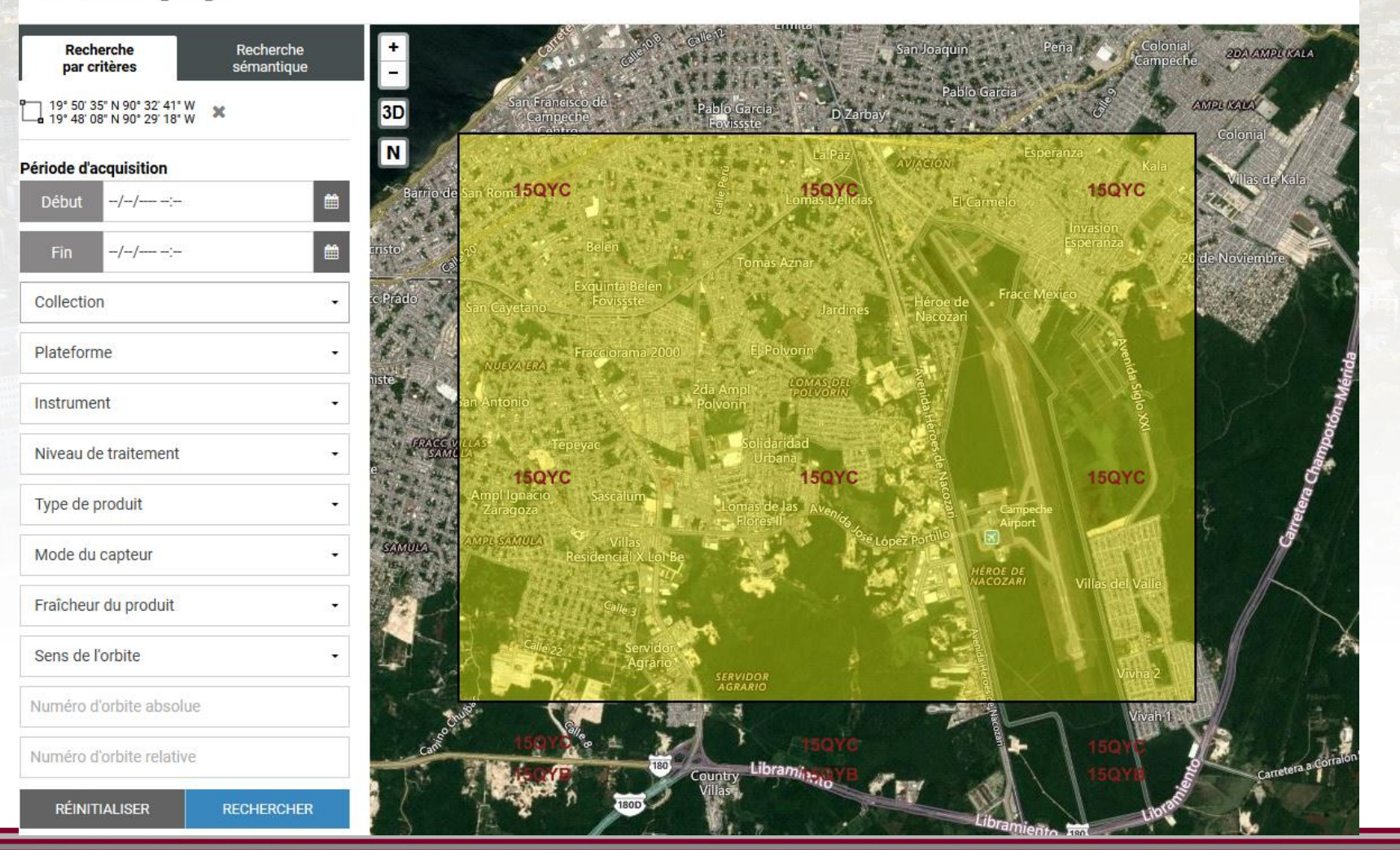

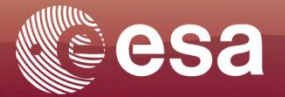

#### **Peps and its functioning:**

- PEPS, the Sentinel Products Operating Platform of the European Copernicus programme, developed by CNES, provides access to Sentinel-1 and Sentinel-2 data.
- Free and easily accessible
- peps offers some online pre-processing features (Atmospheric calibration)
- Possibility to display the image rights-of-way identification grid to facilitate the search
- Acces: <https://peps.cnes.fr/rocket/#/search?maxRecords=50&page=1>

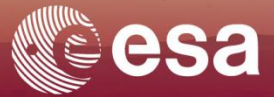

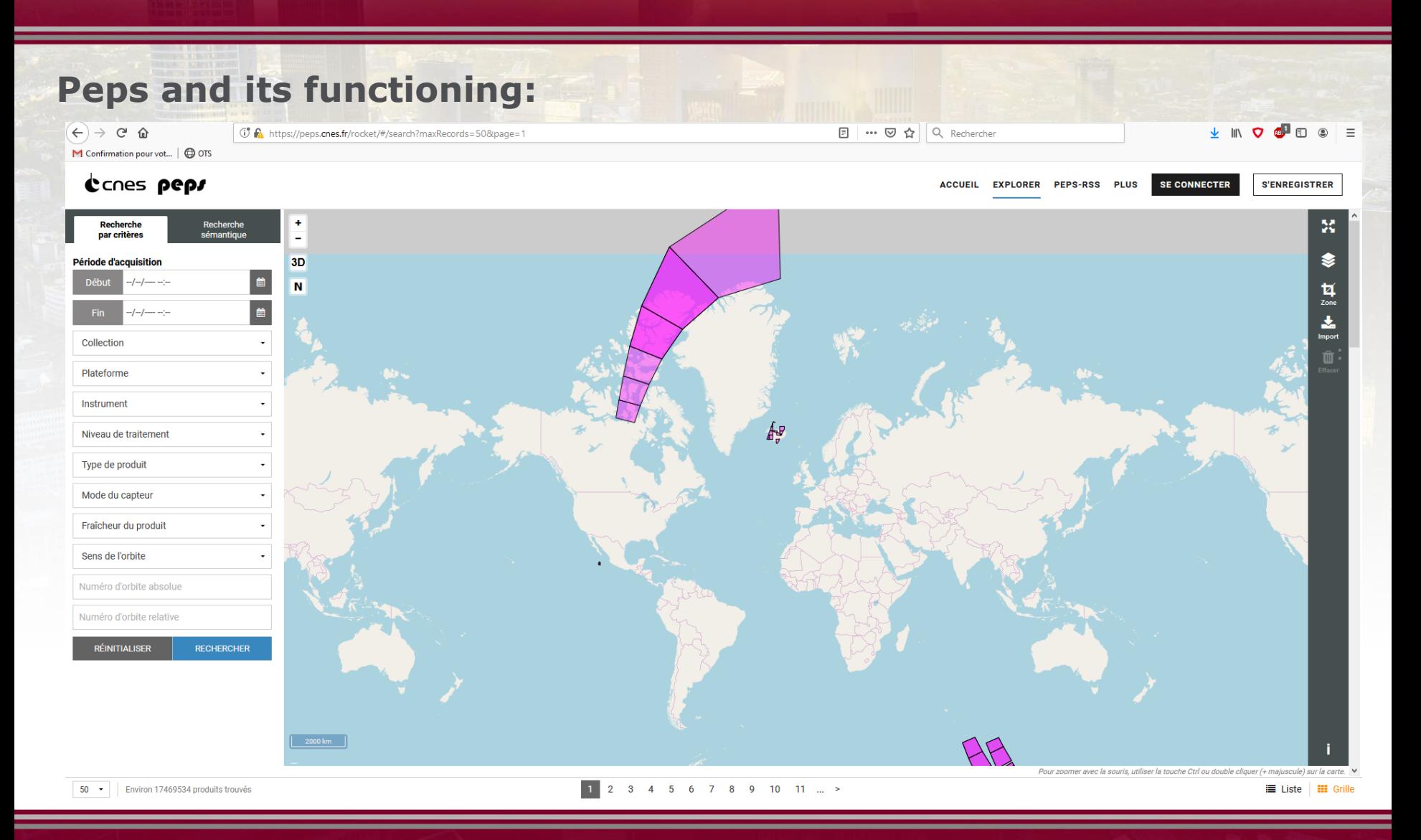

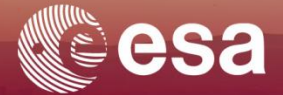

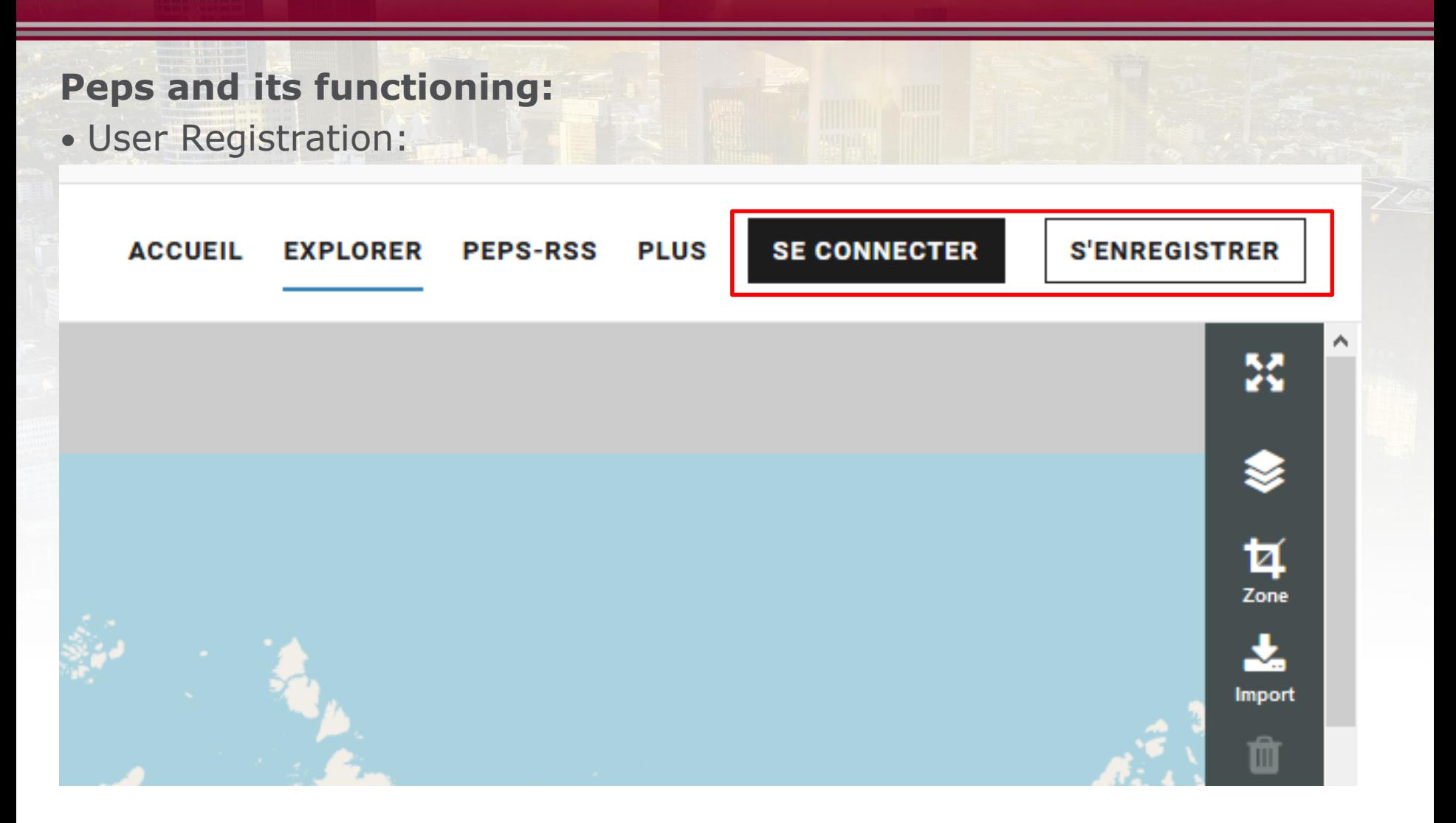

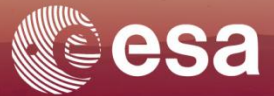

## **Peps and its functioning:**

• User Registration :

ACCUEIL EXPLORER PEPS-RSS PLUS

**SE CONNECTER** 

**S'ENREGISTRER** 

#### S'enregistrer

#### Enregistrez-vous pour télécharger des produits Sentinel

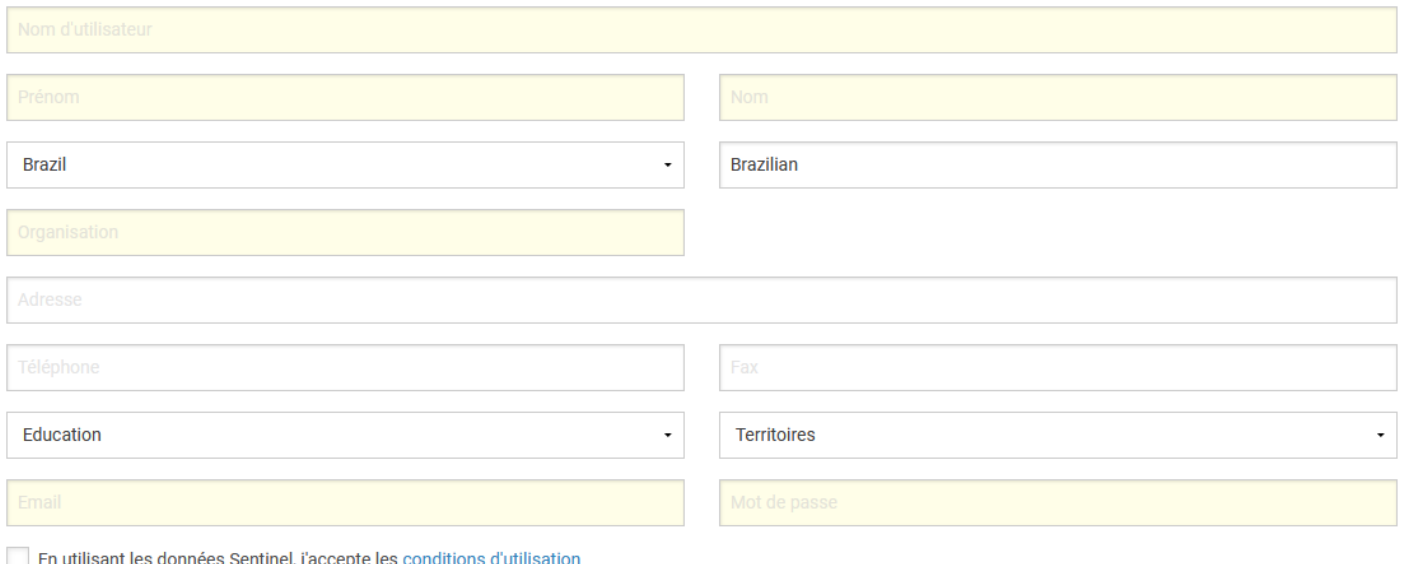

**S'ENREGISTRER** 

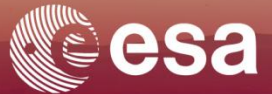

## **Peps and its functioning:**

#### Période d'acquisition 01/01/2019 19:48 ※ ■ Début 12/09/2019 19:48 ■ Fin  $\mathbf{x}$ Collection Plateforme ٠ Instrument ۷ Niveau de traitement Type de produit Mode du capteur Fraîcheur du produit ۰. Sens de l'orbite ٠ Numéro d'orbite absolue Numéro d'orbite relative **RÉINITIALISER RECHERCHER**

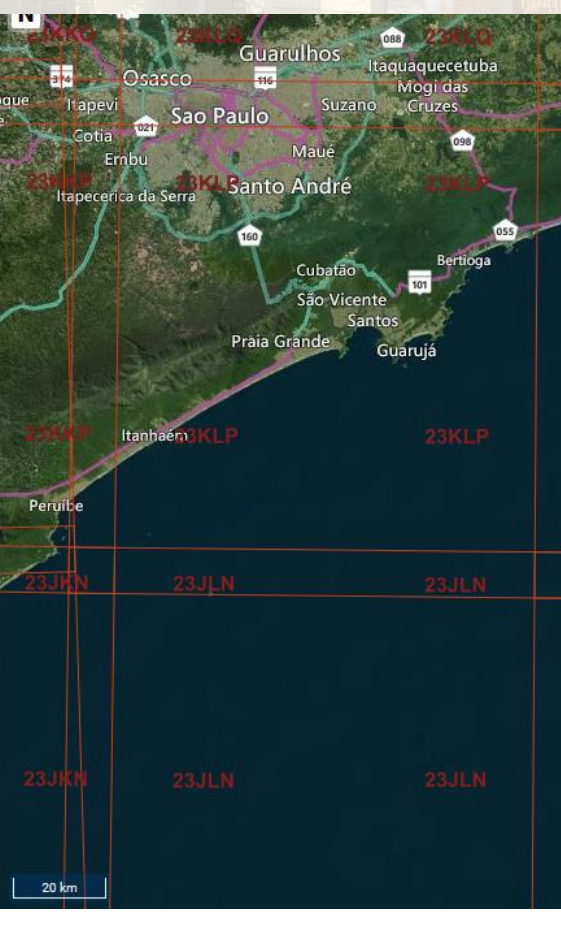

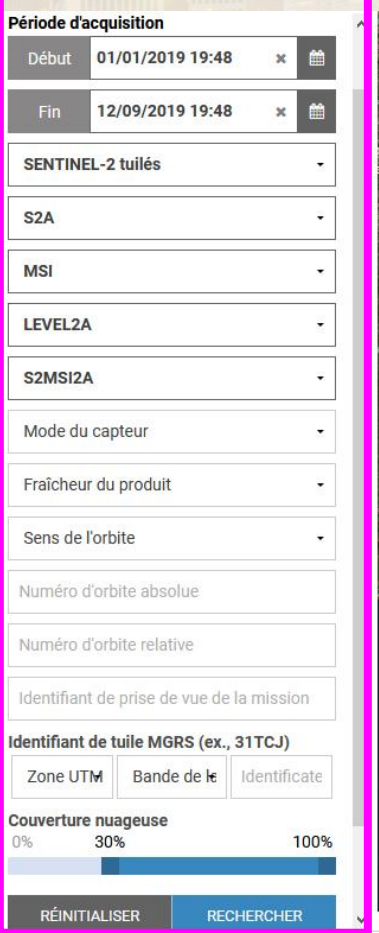

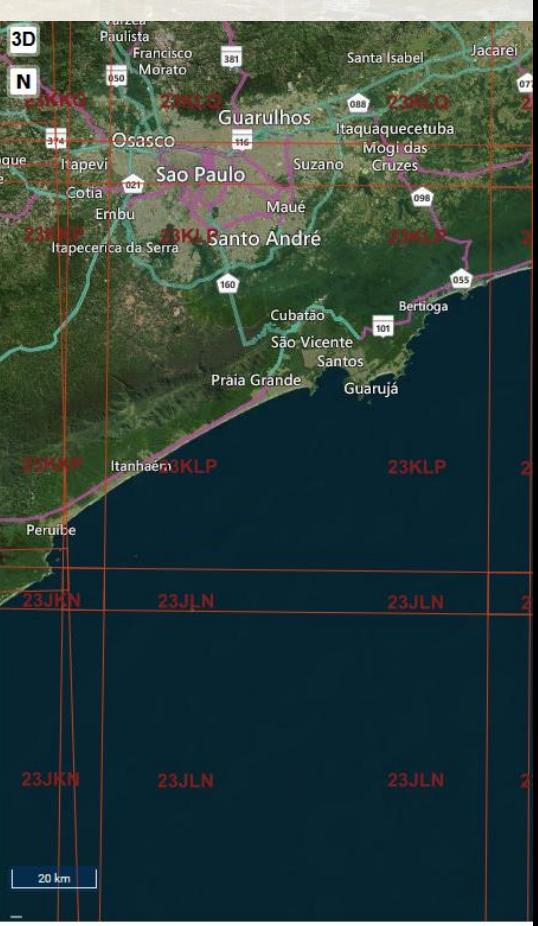

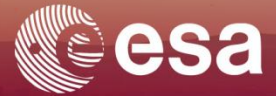

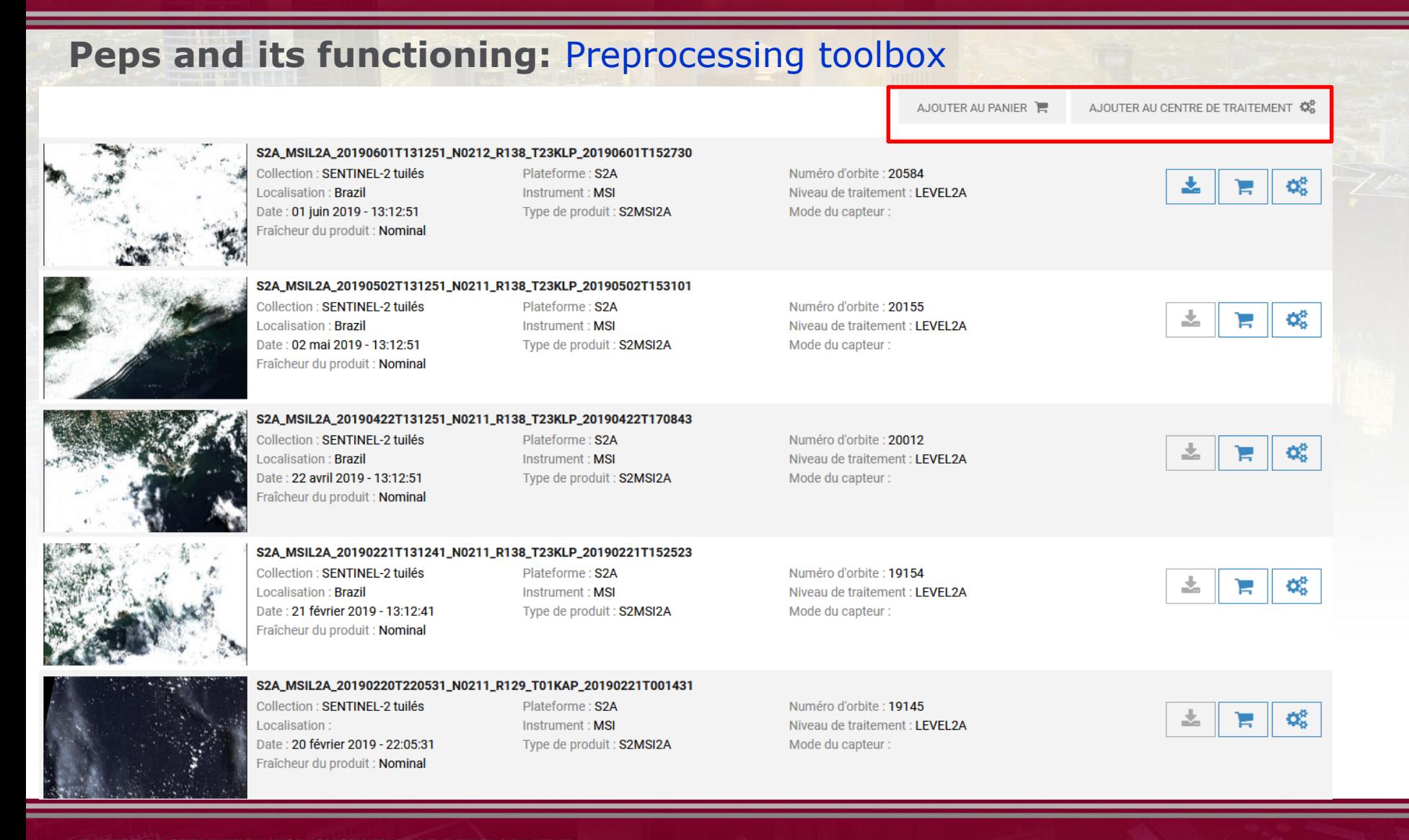

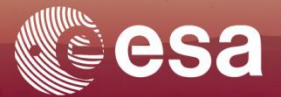

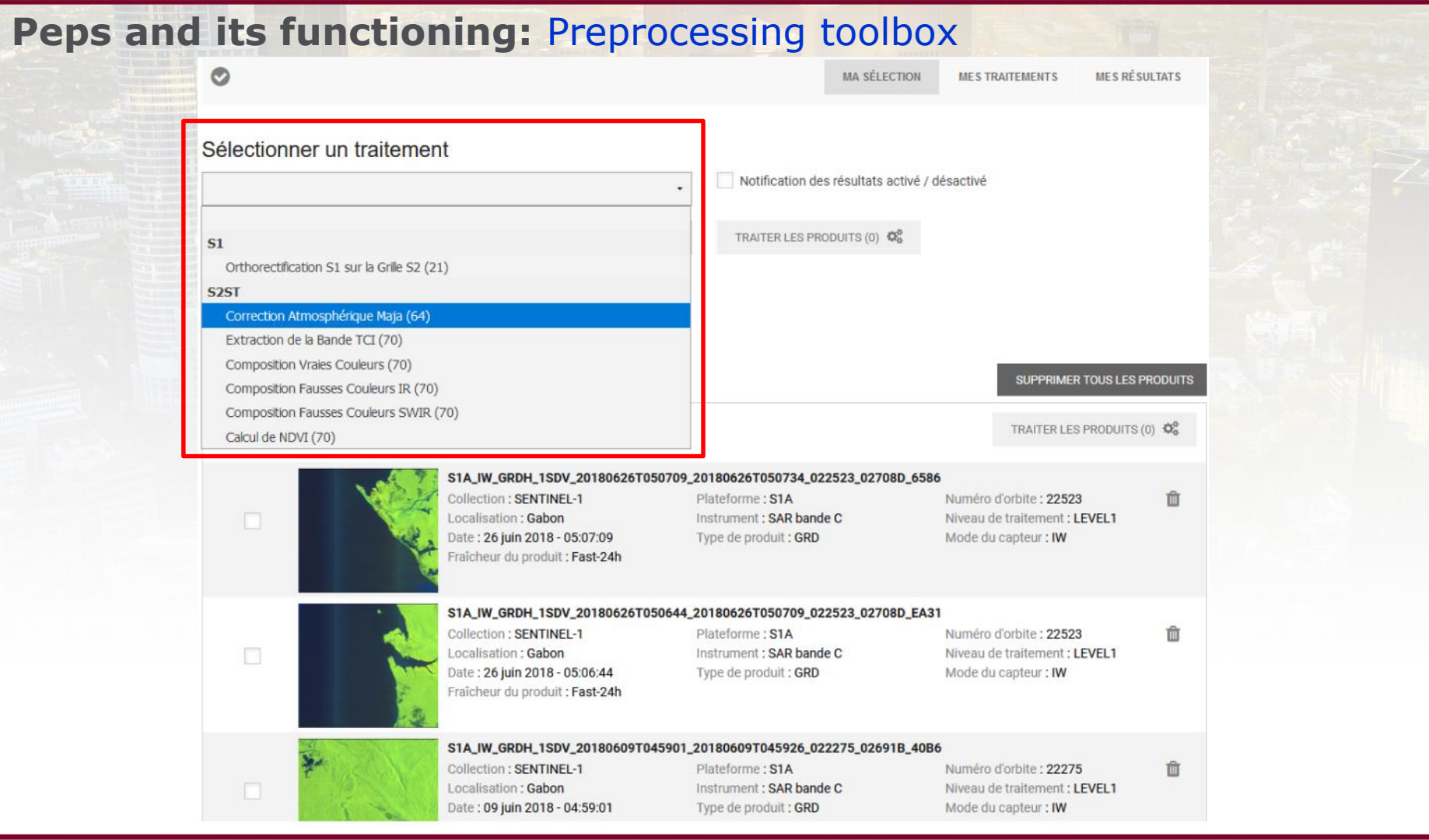

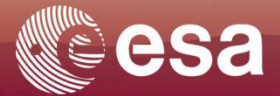

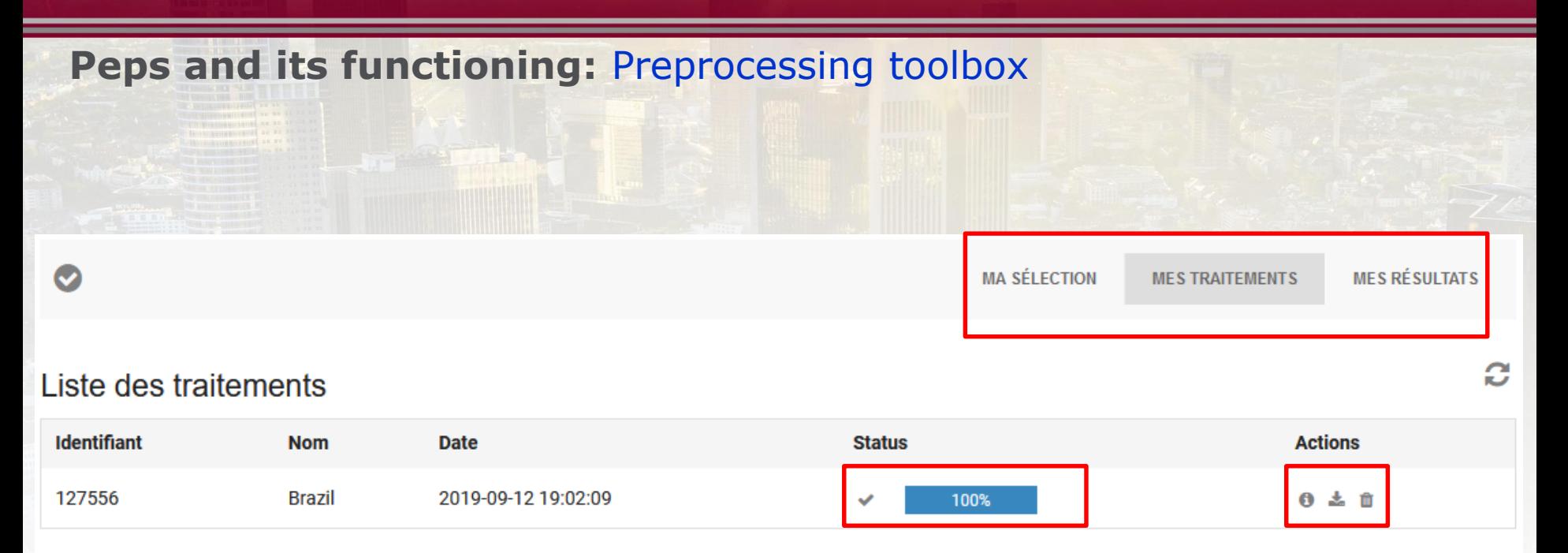

O Vos traitements sont conservés pendant une période maximale de 1 mois. Au delà, ils sont automatiquement supprimés.

Last operation: download the image and process it

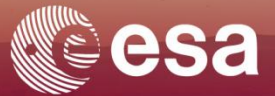

# **Some ancilliary data acquisition Platforms:**

# **<https://www.openstreetmap.org/> And <http://worldpopulationreview.com/>**

> EARTH OBSERVATION FOR SUSTAINABLE DEVELOPMENT **Urban development** 

**European Space Agency** 

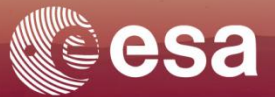

**Some ancilliary data acquisition Platforms:**

**<https://www.openstreetmap.org/>**

**Initiation date**: 2004

**Goal**: create a free map of the world

**Data provided:** geographic data from anywhere in the world.

**Data Format**: vector with metadata associated Examples of data: roads, waterways, etc.

**Data Cost**: free acces

# **Data acquisition Platforms**

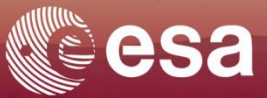

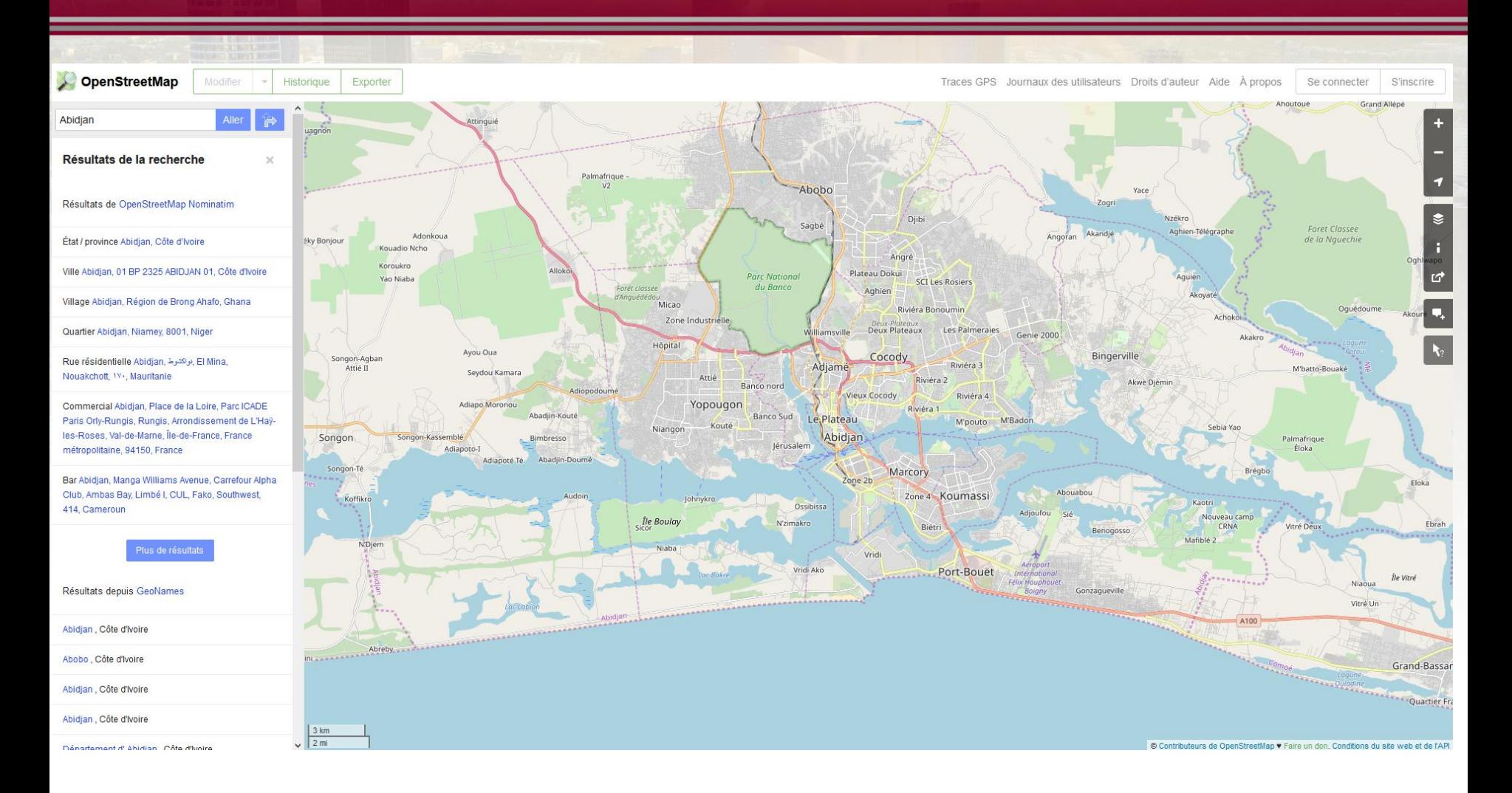

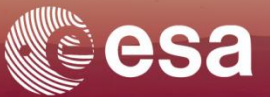

# **Some ancilliary data acquisition Platforms: <http://worldpopulationreview.com/>**

**Intiation date**: 2013

**Goal**: Combine the Afropop, AsiaPop and AmeriPop population mapping projetcs to support development, disaster response and health applications.

**Data on several field**: population (number of people, birth, pregrancy, poverty, age structures and population estimates by continent for different years (2000, 2005, 2010, 2015) etc.

**Data Format**: raster (geotiff), spatial resolution 100m with metadata associated. Example: Number of people/ pixel.

**Data source**: national censuses ajusted with UN population estimates (WFP). **Data Cost**: free acces

# **Data acquisition Platforms**

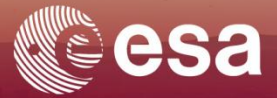

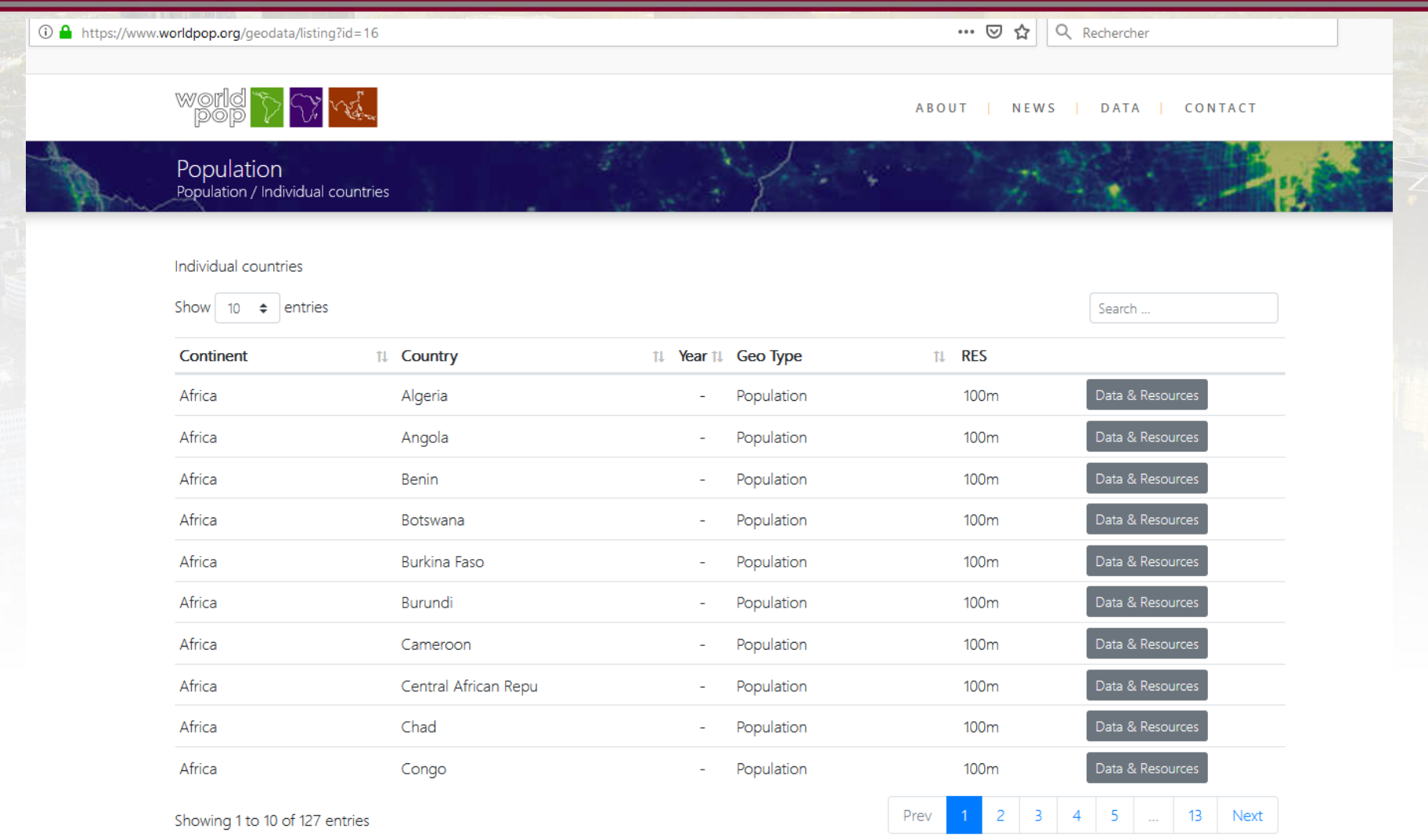

## **Data preprocessing**

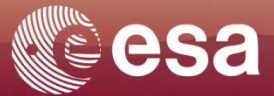

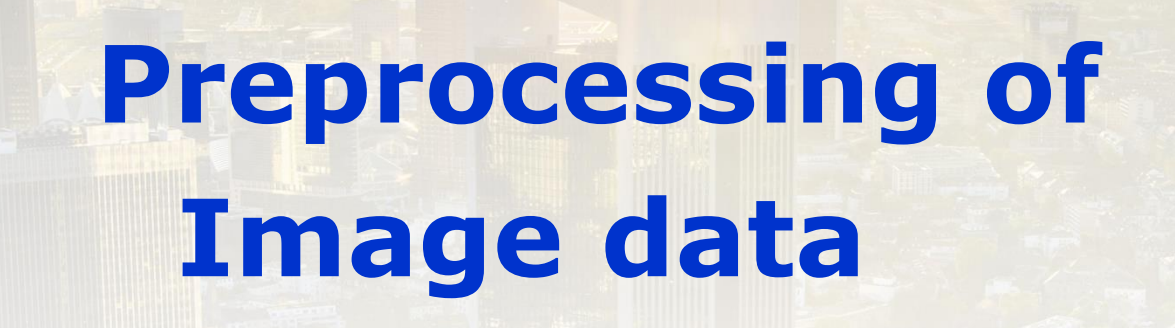

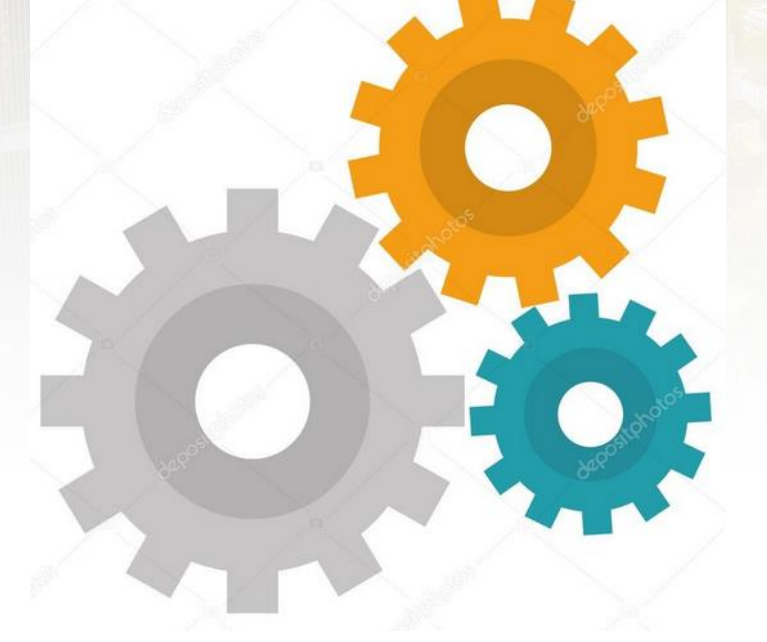

*Image credit: https://fr.depositphotos.com/127985826/stock-illustration-gear-setup-machinery-icon.html*

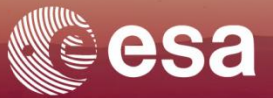

In remote sensing, image acquisition is often disrupted by the interaction between the signal and the atmosphere.

Similarly, perturbations impacting the geometry of the image are also observed when the sensor performs pitch and roll movements during its scanning.

Before any interpretation, the image recorded by the sensors of a satellite must be processed in order to make geometric and radiometric corrections.

*Source: http://gsp.humboldt.edu/olm\_2015/Courses/GSP\_216\_Online/lesson4-1/radiometric.html*

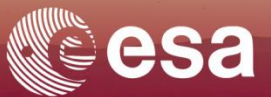

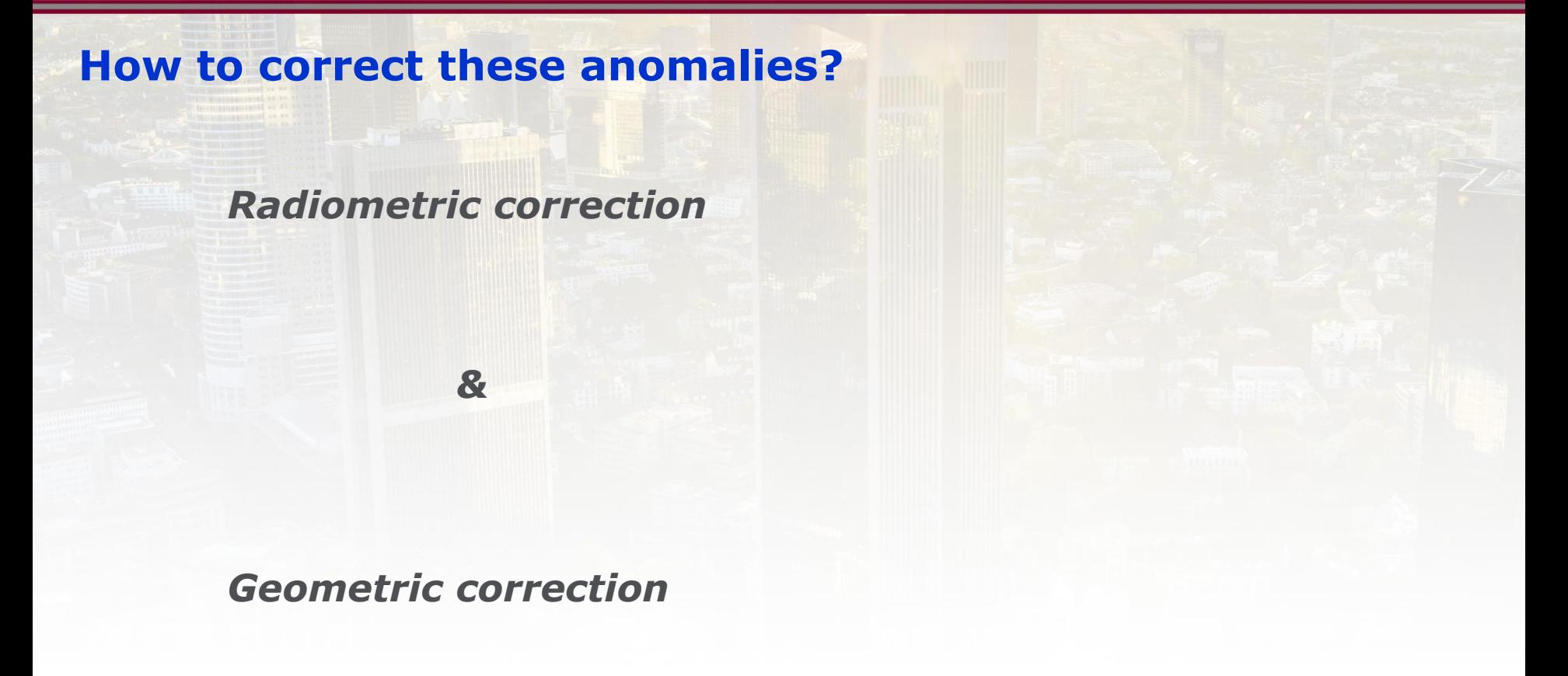

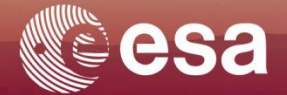

## **Radiometric Calibration:**

- Atmospheric correction is the process of removing the effects of the atmosphere on the reflectance values of images taken by satellite or airborne sensors.
- They are applied to the images to reassign to each pixel a radiometric value as close as possible to that measured in the field.

*Source: http://gsp.humboldt.edu/olm\_2015/Courses/GSP\_216\_Online/lesson4-1/radiometric.html*

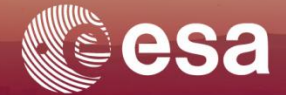

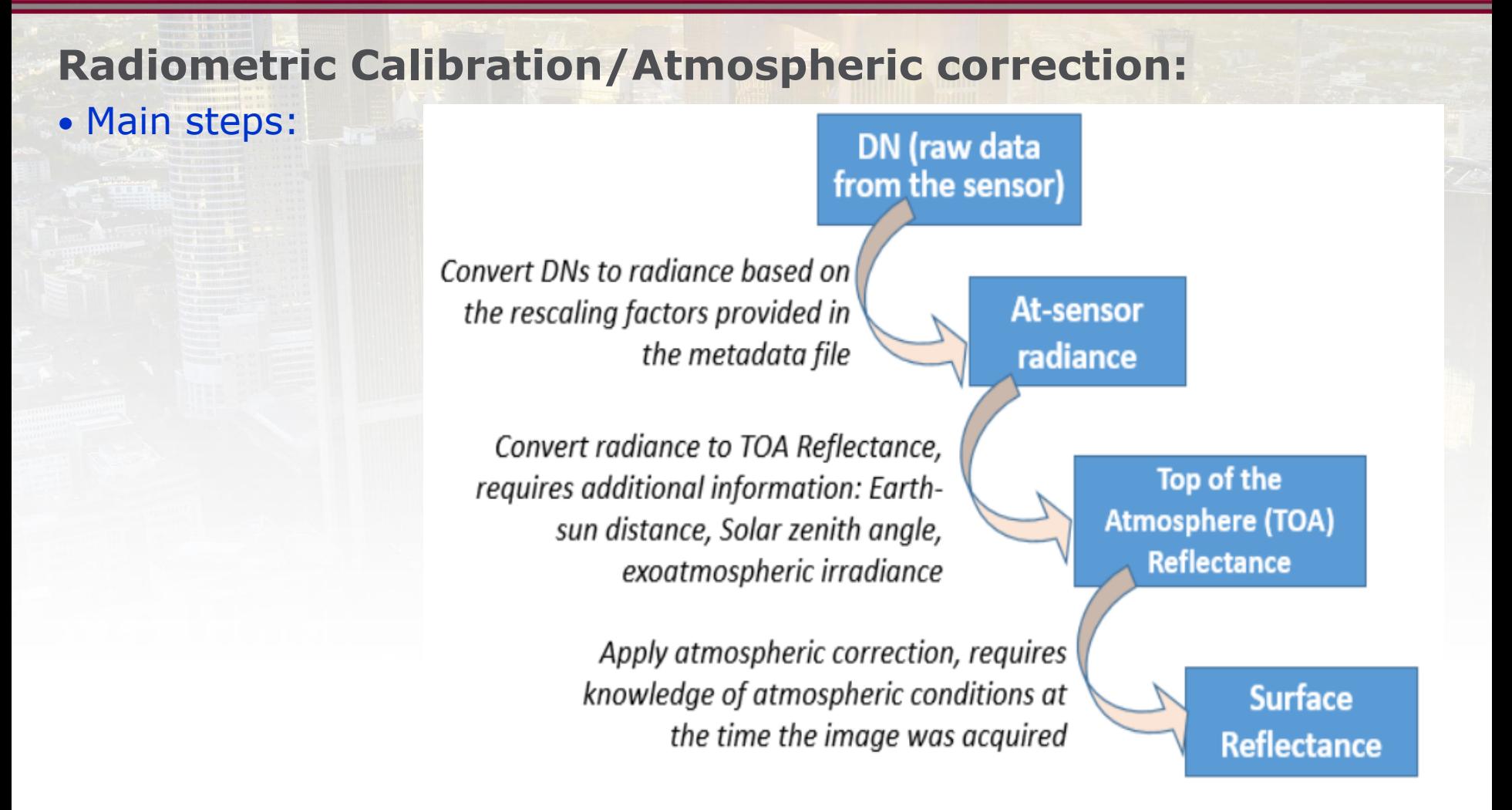

*Source: http://gsp.humboldt.edu/olm\_2015/Courses/GSP\_216\_Online/lesson4-1/radiometric.html*

## **Data preprocessing, what are the steps?**

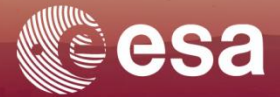

## **Radiometric Calibration**

- The different level of products

#### Table 1: Sentinel-2 product types

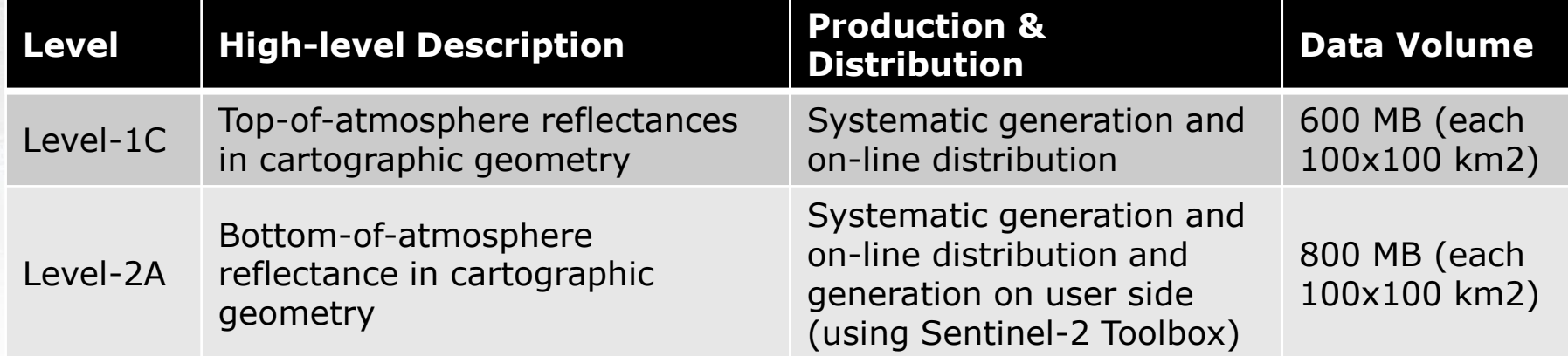

*Source: https://sentinel.esa.int/web/sentinel/user-guides/sentinel-2-msi/product-types*

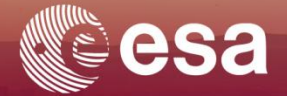

Geometric correction is the process of removing/reducing the geometric deformations that occur when recording the scene.

Geometric deformations come from several sources such as:

- The random variations of attitude of the satellite on its axis of flight (pitch and roll movements)
- The scrolling of the satellite and the inclination of its orbit
- The oblique sights
- The sensor design defects
- The altitude variation on the ground or the discontinuities of the relief
- The shape and rotation of the Earth. This last influence on the orientation of the image.

Some deformations, such as the rotation effect of the earth or the oblique sighting effect, are predictable and it is possible to calculate the effect, and therefore to apply systematic corrections.

## **Data preprocessing, what are the steps?**

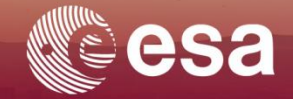

## **Geometric correction**

Geometric deformations come from several sources such as:

- The scrolling of the satellite and the inclination of its orbit
- The oblique sights

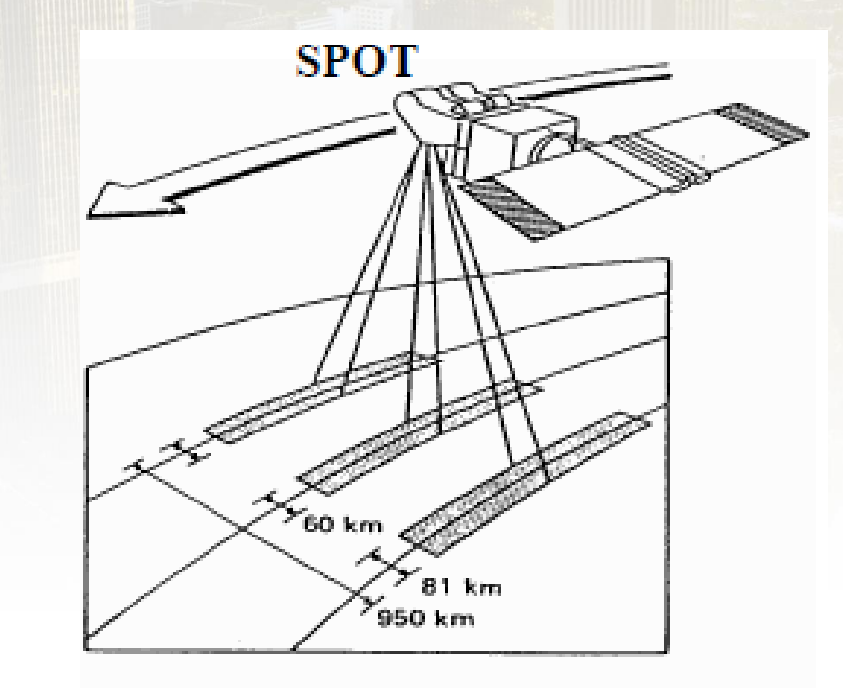

#### Effect of oblique sighting

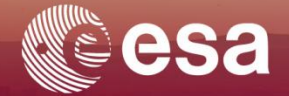

Example of the levels of geometric corrections performed on SPOT Image by the SPOT IMAGE provider:

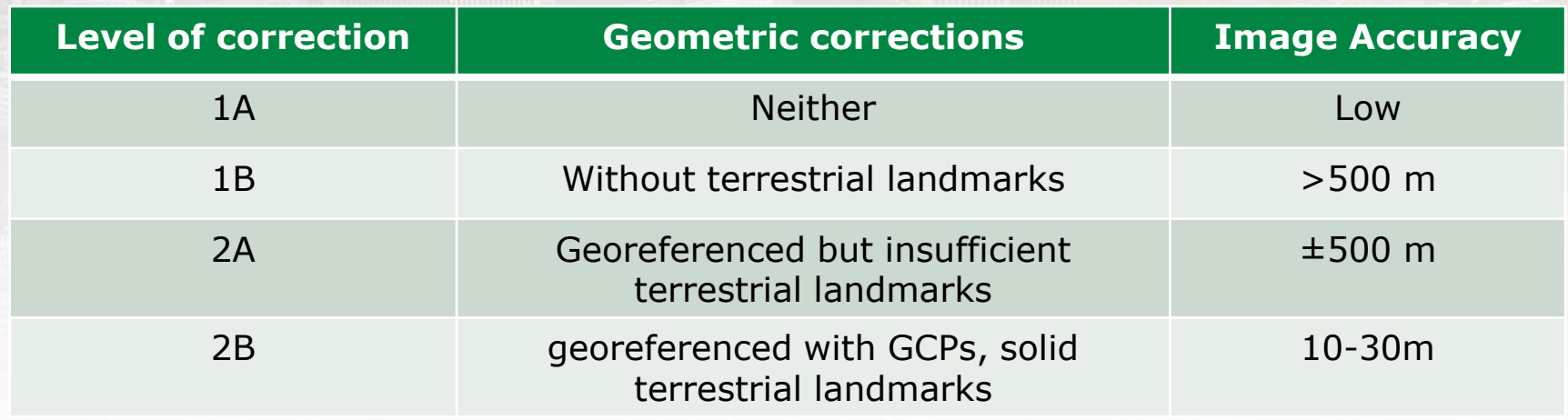

Example of the levels of geometric corrections performed on SPOT Image by the SPOT IMAGE provider:

#### **Level 1A**:

- The image is s**quare-shape**
- Auxiliary data (coordinates of the center of the scene and the four corners) allow the image to be located on the ground with an accuracy of more than 500 m.
- The images are oriented parallel to the satellite's orbit. No geometric corrections are applied. The image is provided as it is acquired, with its raw geometry. It is a grid of pixels.

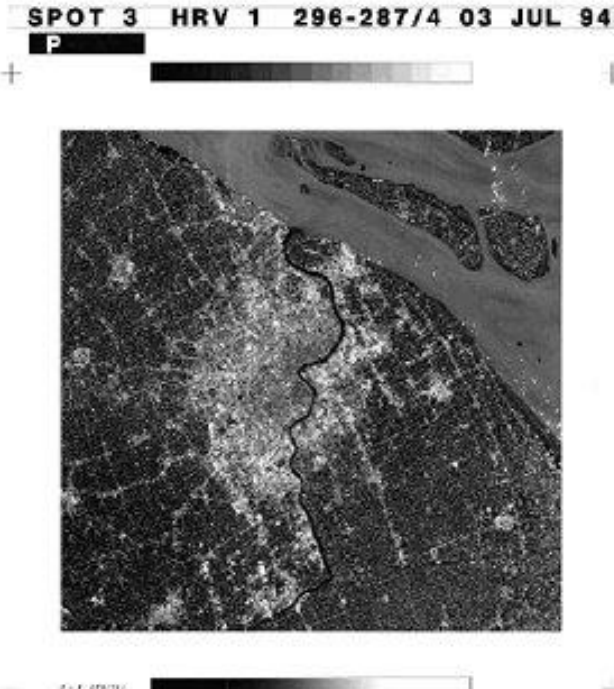

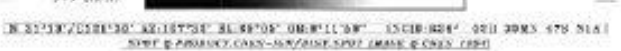

Example of the levels of geometric corrections performed on SPOT Image by the SPOT IMAGE provider:

#### **Level 1B**:

- The image is in the form of **parallellogram**

- The data are resampled and geometric corrections are made to compensate for systematic effects: rotation and curvature of the Earth, deformations induced by angle of view, etc.
- The auxiliary data (coordinates of the center of the scene and the four corners, location model) make it possible to locate the image on the ground with a precision greater than **500 m**.

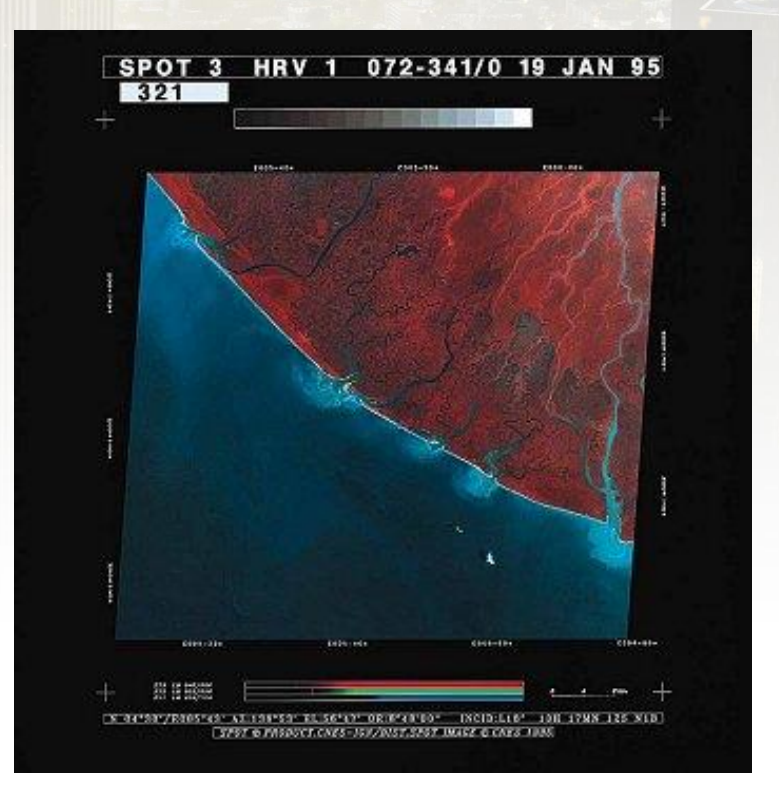

Example of the levels of geometric corrections performed on Spot 3 by the SPOT IMAGE provider:

#### **Level 2B**: ORTHO IMG

- Geometric corrections are also based on geographical or cartographic data.
- This additional information consists of support points whose cartographic or geographical coordinates are measured on a map or on the ground (GPS points).
- This results in a significant improvement in the accuracy of the location of any point in the image, which can range from **10 to 30 m**, depending on the quality of the maps.
- The Spot scene is in the **form** of a **parallelogram** that has been rotated to match the map coordinate system (the image is often oriented northward).

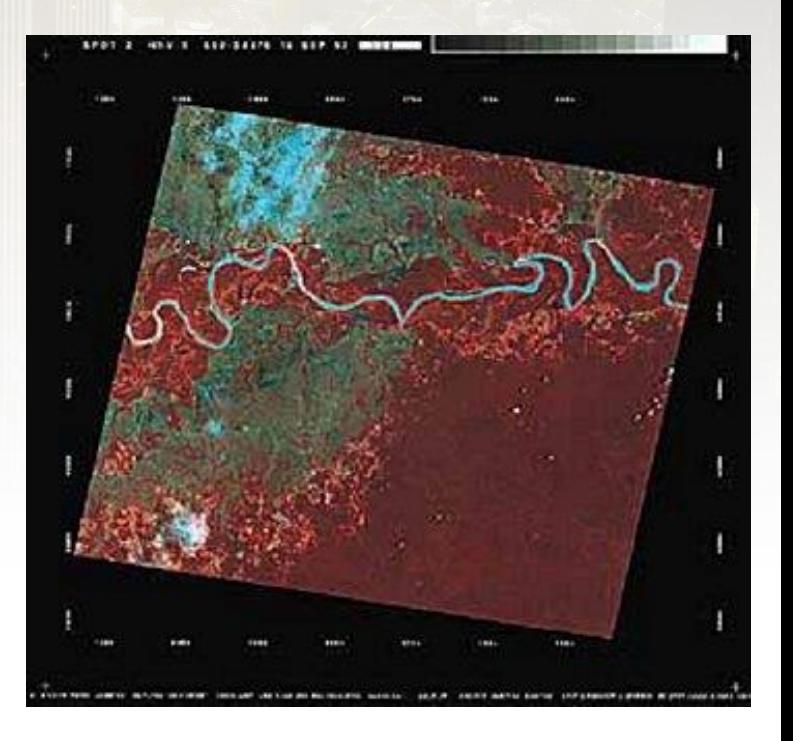

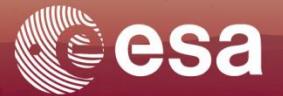

In most geometric correction operations, we use:

- Digital Terrain Model (DTM) for orthorectification purpose
- GCPs to affine the image or to correct the gap leave by the correction done with DTM/SRTM

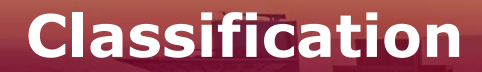

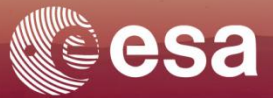

# **Image classification**

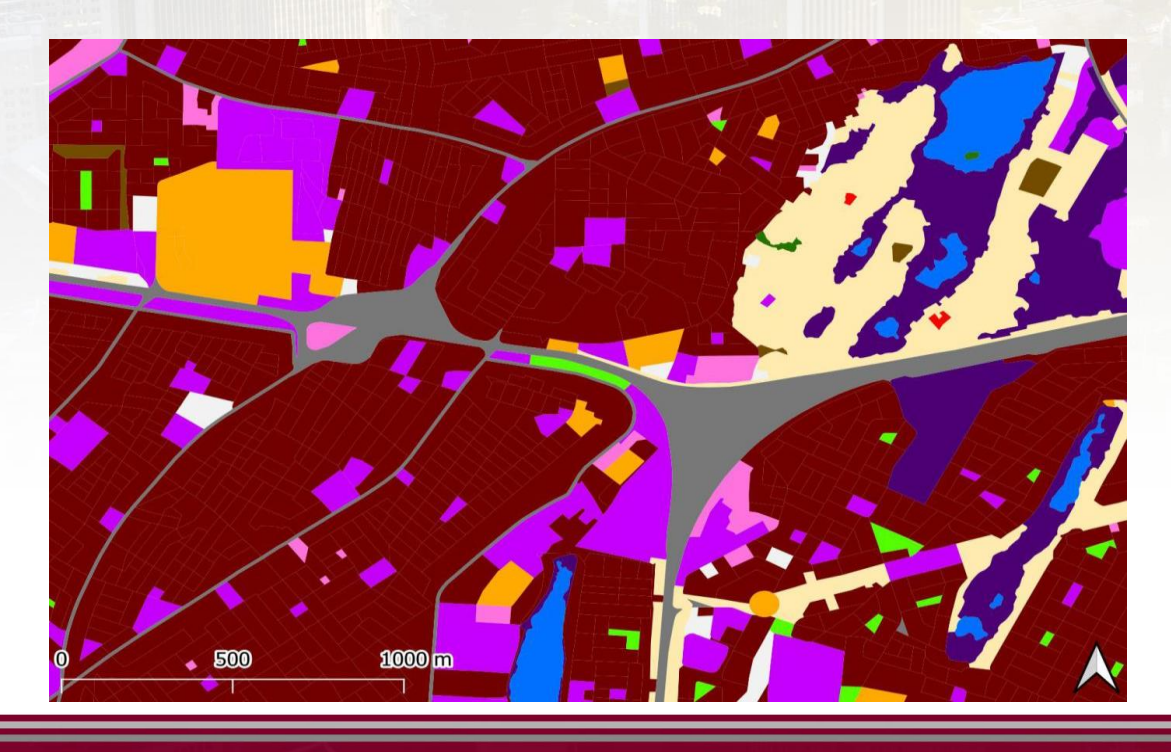

**+ EARTH OBSERVATION FOR SUSTAINABLE DEVELOPMENT Urban development** 

**European Space Agency** 

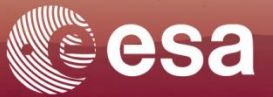

**Classification** in remote sensing consists of grouping the pixels or group of pixels of an image according to their resemblance in relation to the predefined information classes.

When image pixels are the same colour, or nearly the same colour, an image "classification" computer program can recognize this and group such pixels together (nrca).

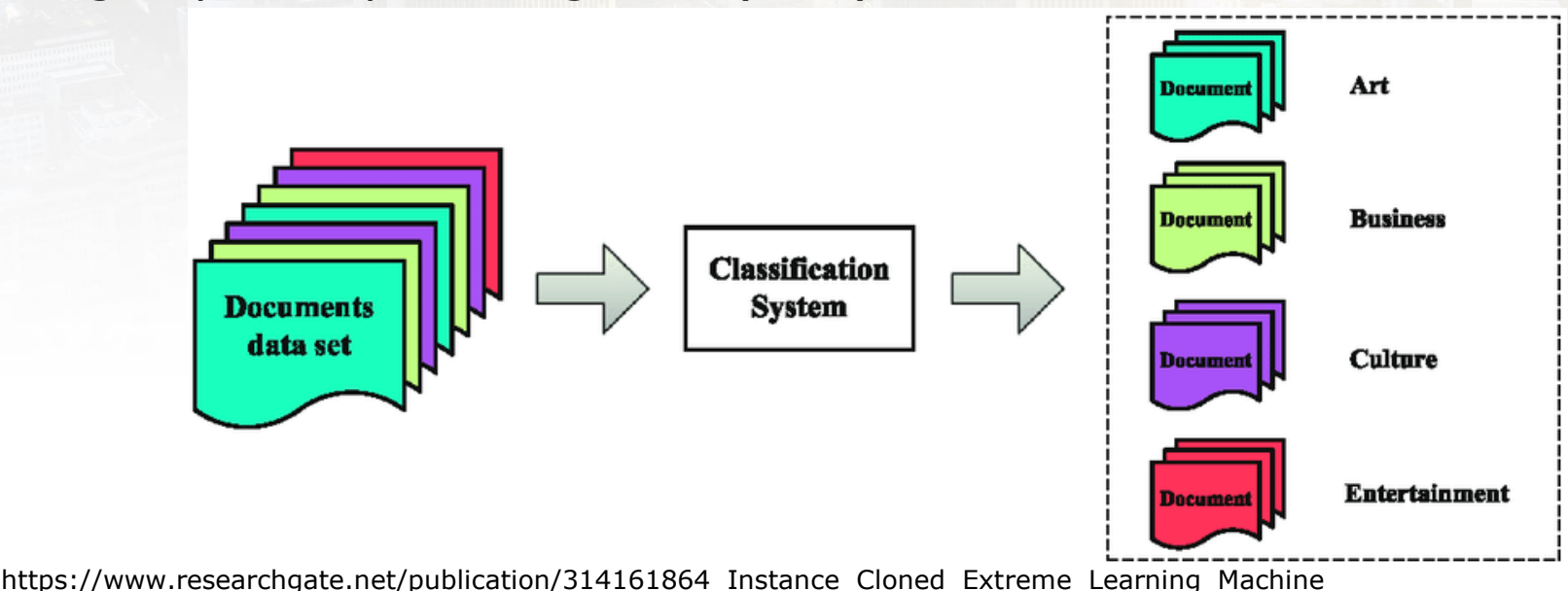

## **Classification, what is it?**

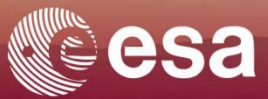

## **Classification**

Some elements to be taking in account when classifying an image:

- The Spectral value
- The Shape
- The texture (smooth or rough)

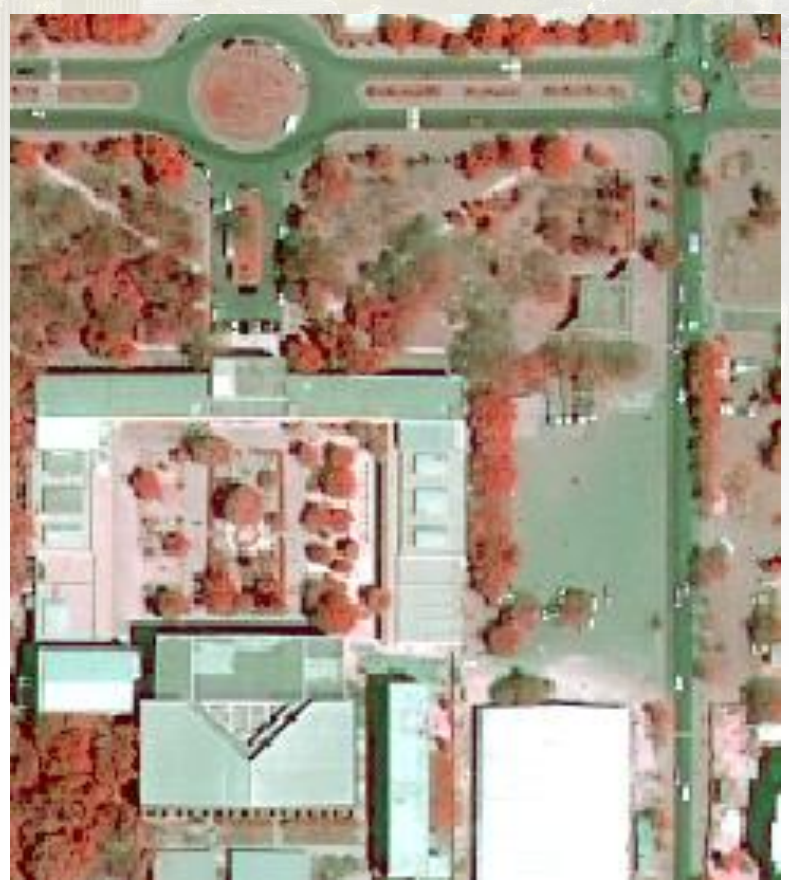

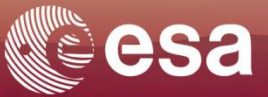

## **Some classification prerequisites:**

1- The selection of the best channels necessary for the classification based on physical and statistical criteria and in relation with the studied theme. Eg: *NIR* and not *Blue* channel for vegetation

extraction. .

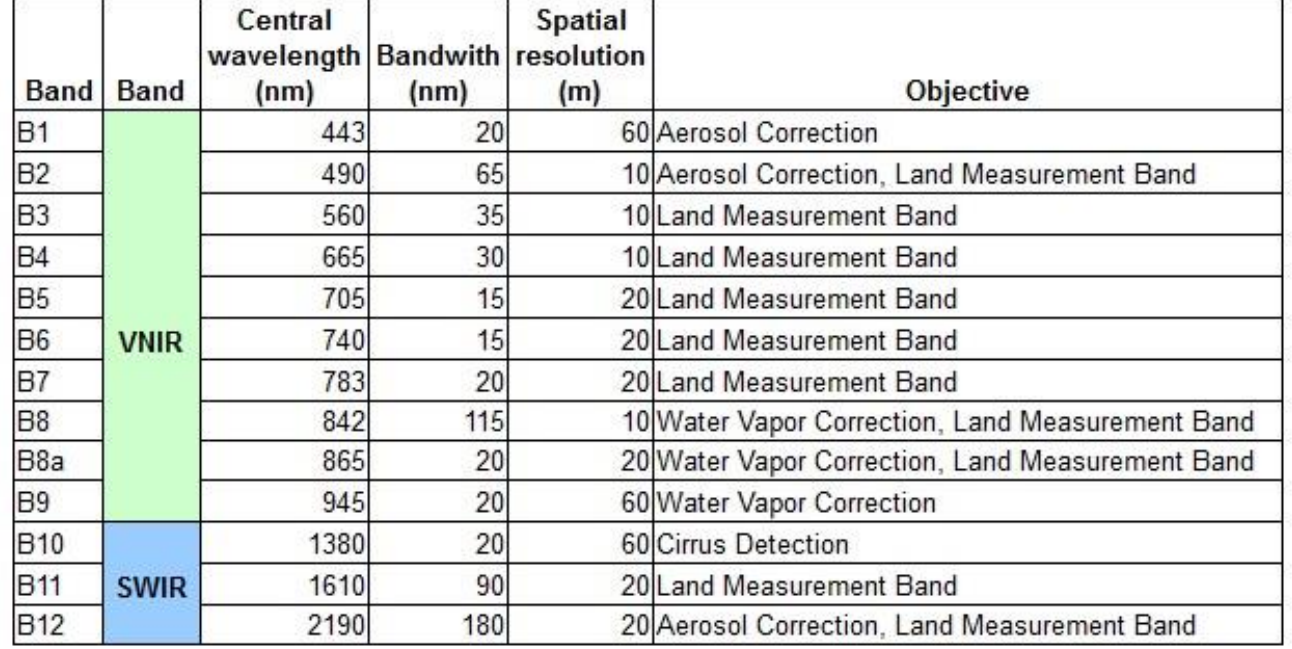

#### Fig: **Sentinel-2 nomenclature and their applications**

(*Image credit: http://spaceflight101.com/copernicus/sentinel-2/*)

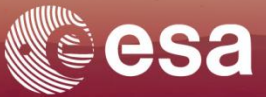

#### **Some classification prerequisites:**

2- Make a good thematic analysis of the image to identified the potentials information classes and to establish the nomenclature.

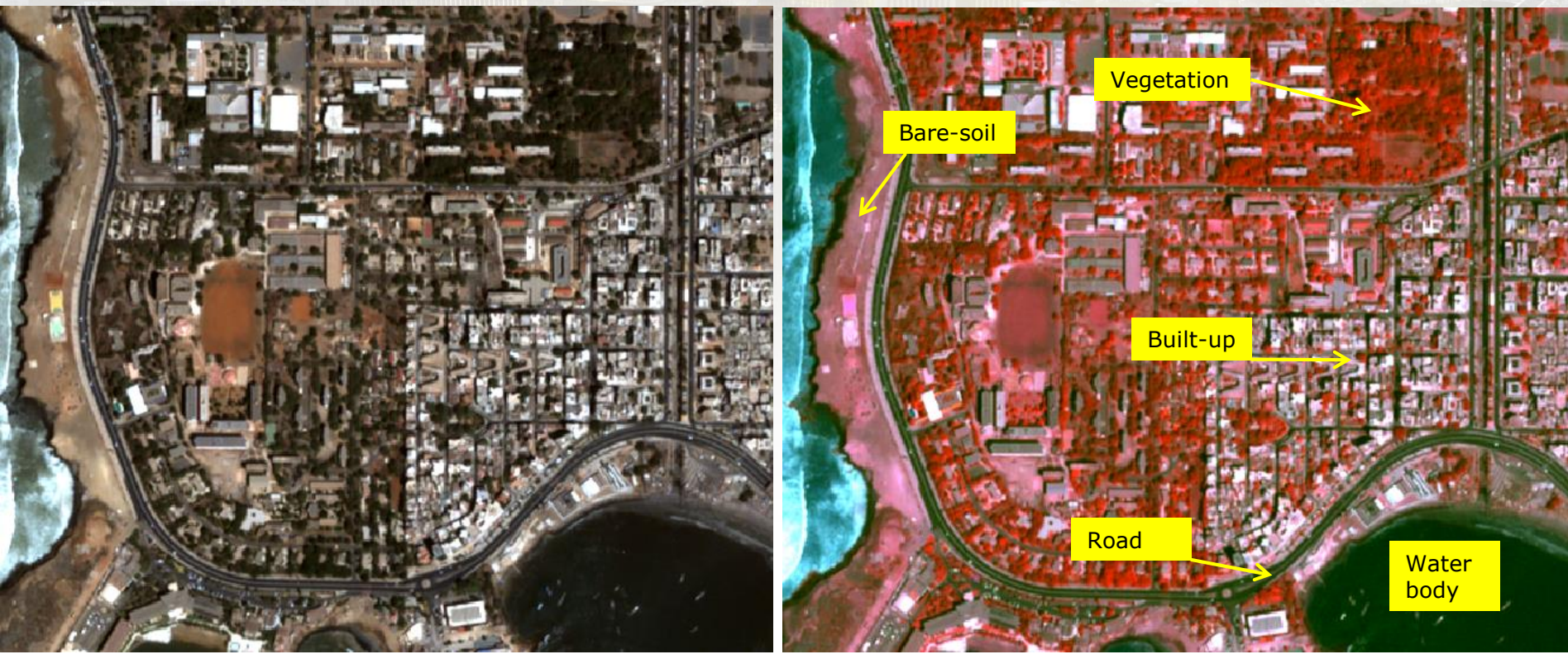

Pléiades:Natural composite bands combination:*RGB=(3/2/1) RGB=PIR/Red/Green(4/3/2)*

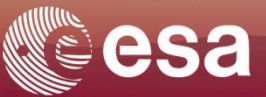

## **Some classification prerequisites:**

- 3- Choose the type of classification to be done:
	- Unsupervised

or

- Supervised ?

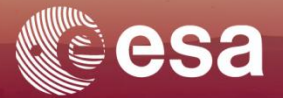

## **Unsupervised:**

- The unsupervised classification proposes groupings according to the structure of the pixels present in the image, without a priori information on the areas to be identified
- -
- The interpreter does not define classes from the beginning. It is at the end of the segmentation that the interpreter looks for the different classes found
- The interpreter can choose certain parameters (number of classes, distance between classes, thresholds....
- Computer clusters pixels into spectral classes

## **Unsupervised vs supervised classification**

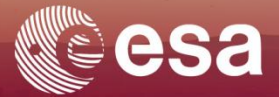

## **Unsupervised:**

User labels clusters

**n=4**

**n=3**

**n=2**

#### **Advantages**:

Good method for pre-classification or when there is not enough field information on the image.

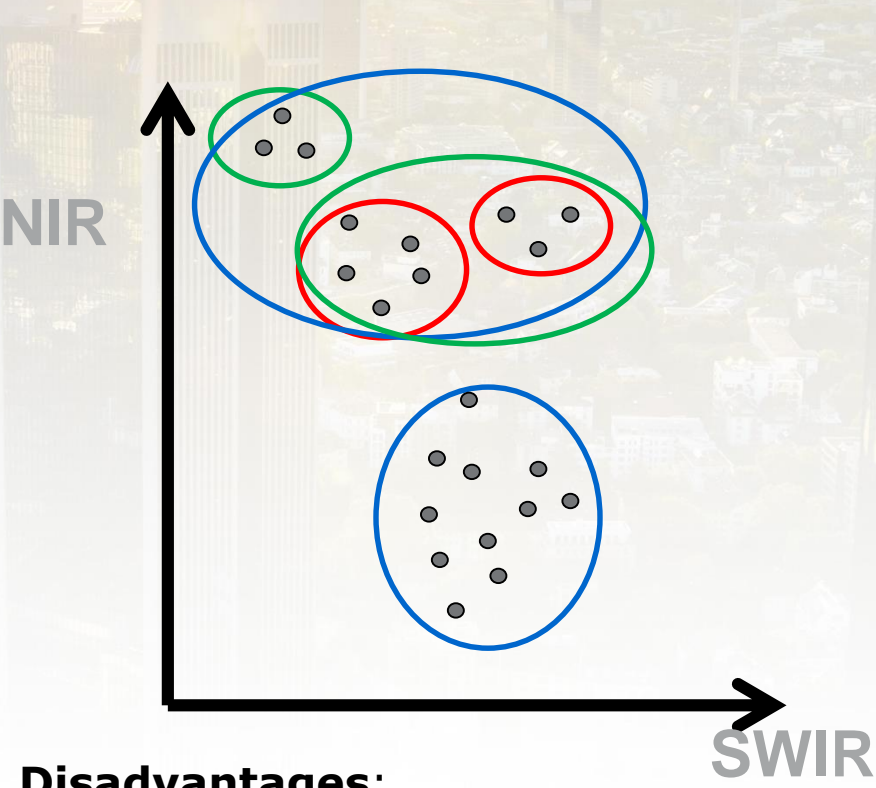

#### **Disadvantages**:

The interpretation of the resulting classes is often difficult because it requires a full scan of the image to visualize the result of the segmentation.

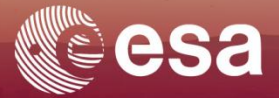

## **Unsupervised: some classifiers**

#### Kmeans

- It is one of the most used unsupervised classification algorithms for image processing. It partitions *n* observations into *k* clusters in which each observation belongs to the cluster with the nearest mean.

- In terms of finding nearest mean, it uses squared Euclidean distance.

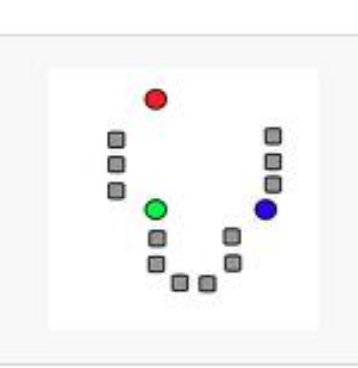

1. k initial "means" (in this case  $k=3$ ) are randomly generated within the data domain (shown in color).

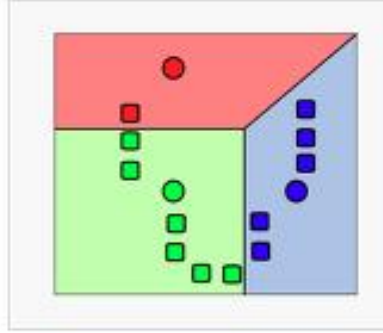

2. k clusters are created by associating every observation with the nearest mean. The partitions here represent the Voronoi diagram generated by the means.

3. The centroid of each of the  $k$  clusters becomes the new mean.

Demonstration of the standard algorithm

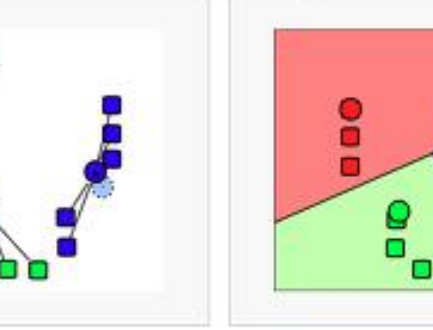

4. Steps 2 and 3 are repeated until convergence has been reached.

*https://iancat.tistory.com/6*

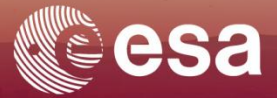

## **Unsupervised:**

### ISODATA: Interative Self organizing Data

- The ISODATA algorithm is a modification of the k-means clustering algorithm (overcomes the disadvantages of k-means)

- ISODATA and k-means algorithm are similar with the distinct difference that the ISODATA algorithm allows for different number of clusters while the k-means assumes that the number of clusters is known a priori.

-It merges clusters if their separation distance in multispectral feature space is less than a user-specified value and the rules for splitting a single cluster into two clusters.

- It Split a Cluster if its standard deviation exceeds its value which is already defined and the No. of pixels are twice the threshold of the minimum number of pixels.

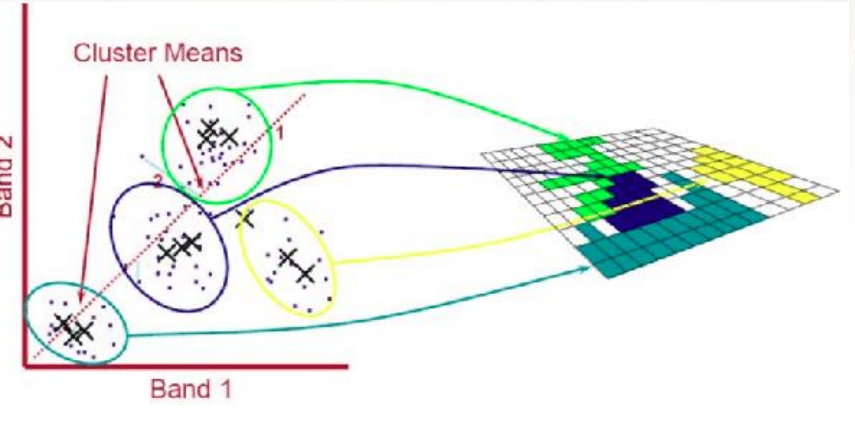

*https://www.researchgate.net/publication/306304077\_Taxonomy\_of\_Satellite\_Image\_and\_Validation\_Using\_Statistical\_Inference*

## **Unsupervised vs supervised classification**

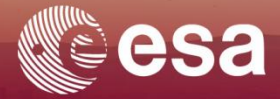

# **Supervised Classification**

> EARTH OBSERVATION FOR SUSTAINABLE DEVELOPMENT **Urban development** 

**European Space Agency** 

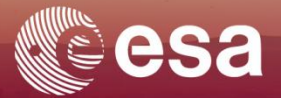

## **Supervised classification/** Learning classification **:**

Supervised classification seeks to assimilate all pixels of the image to pixels of learning areas, defined geographically on the image or radiometrically on its histogram.

It requires the intervention of an operator before, during and after classification trough the following main steps:

- The creation of Region Of Interest (ROI) according to number of information classes identified in the nomenclature.
- The creation of neo-channels (NDVI, SAVI, etc.) if necessary
- The selection of the best classification algorithm (Minimum Distance, Maximum likelihood, etc.)
- The classification

## **Classification, How to do it?**

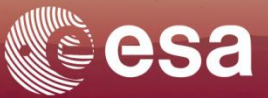

## **Unsupervised vs supervised classification Supervised classification** :

The creation of Region of Interest (ROI) & labels clusters

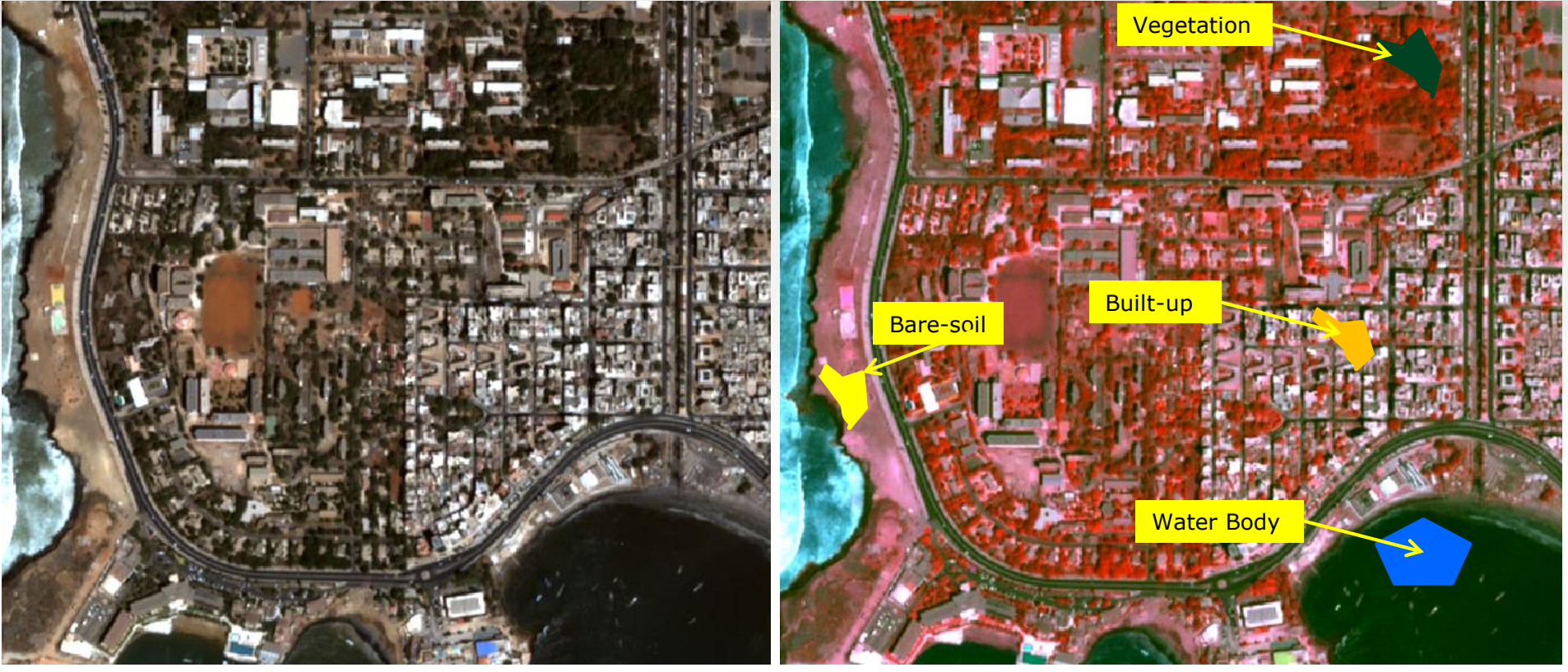

*Dakar: Pléiades 01/03/2018 RGB (1/2/3) RGB (4/3/2)* 

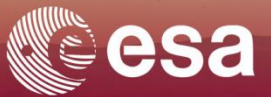

## **Unsupervised vs supervised classification Supervised classification** :

- The creation of neo-channels (NDVI, SAVI, etc.) if necessary.
- Very white=vegetation
- Medium white  $=$  built-up & bare-soil
- Dark= Water & road

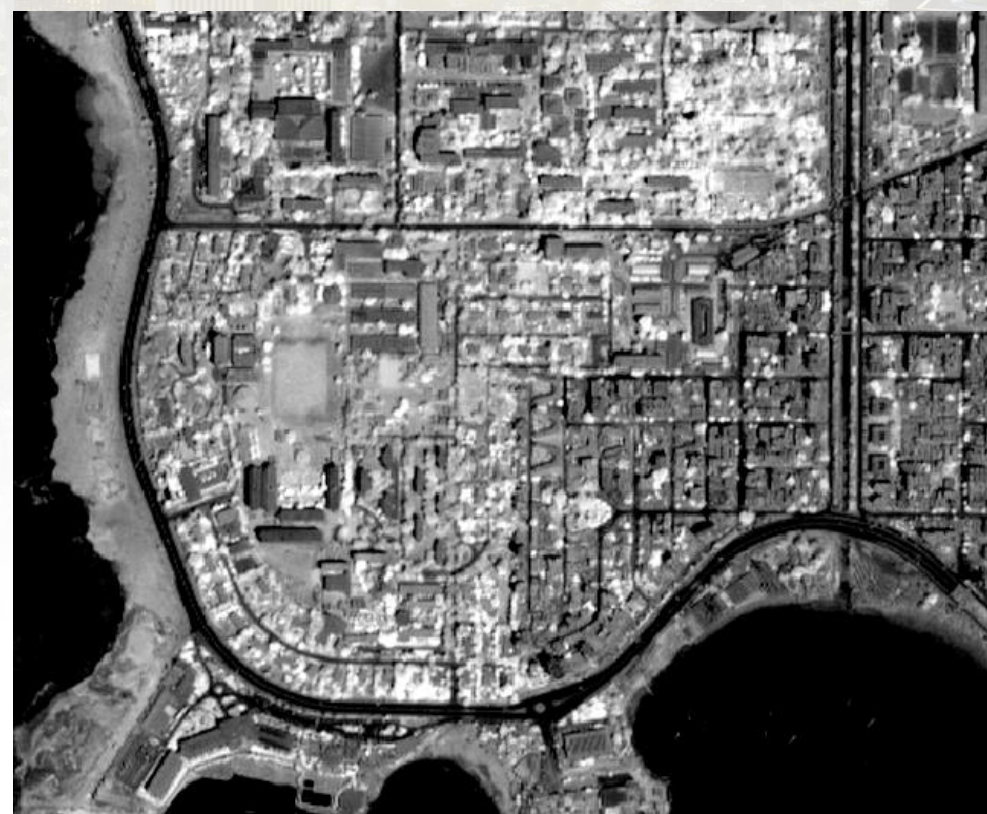

Fig: NDVI image on Dakar

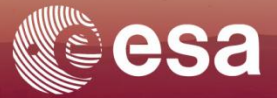

**Supervised classification: some classifiers 1) Minimum distance to center of potential classes** 

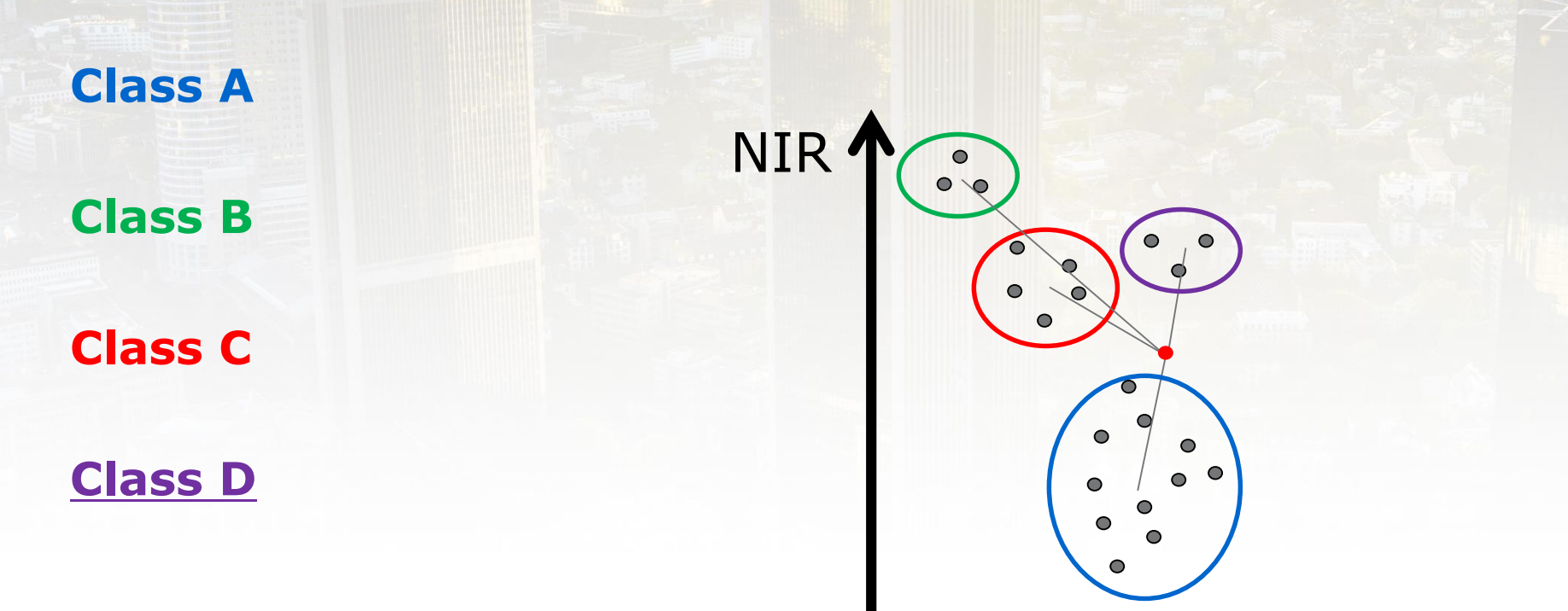

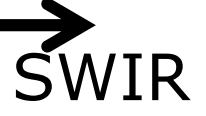

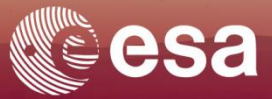

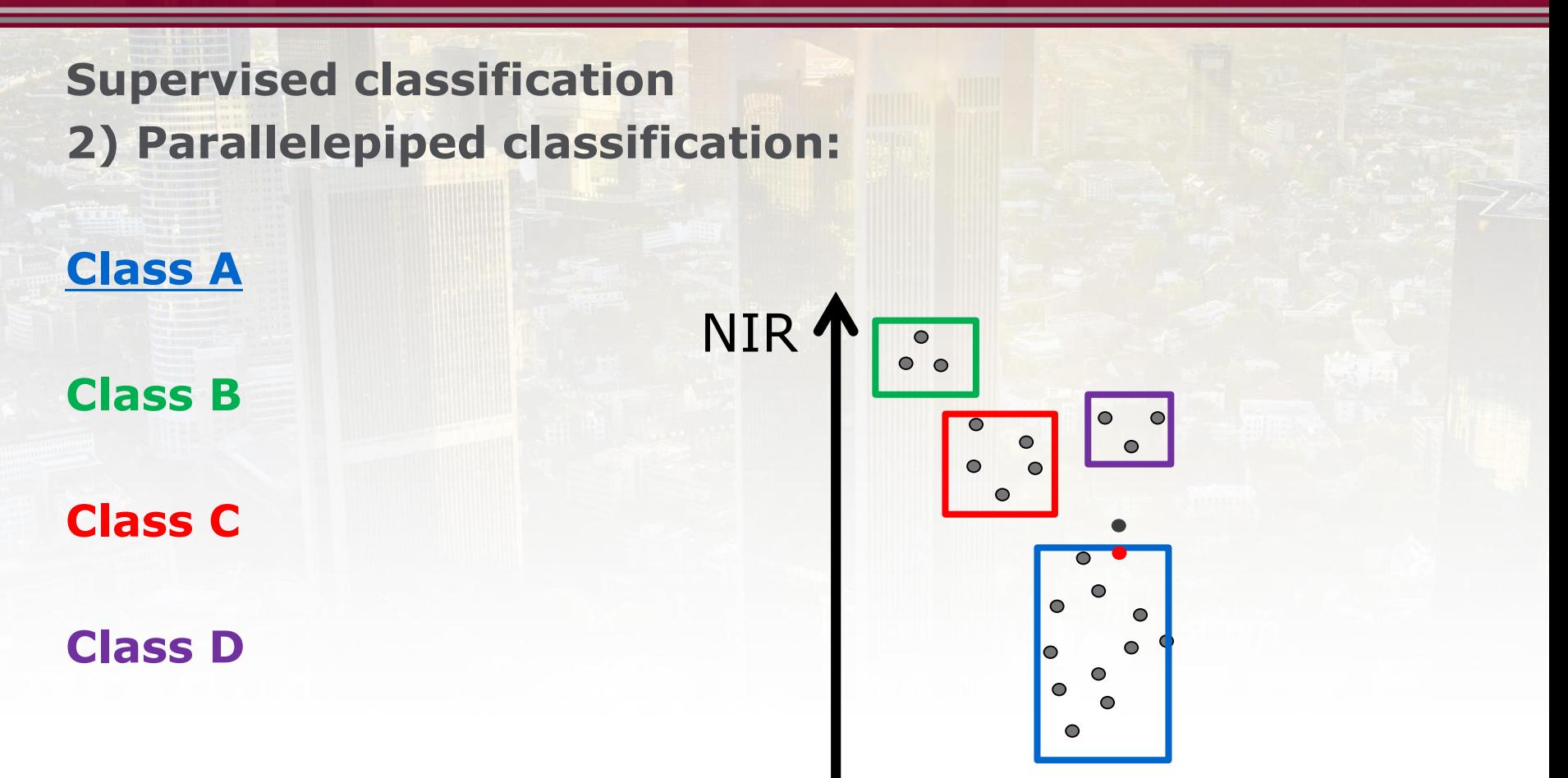

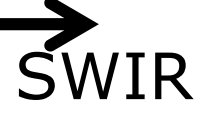

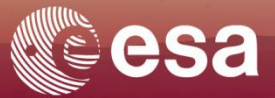

**Supervised classification 3) Maximum Likelihood – includes the standard deviation of values**

**Class B**

**Class A**

**Class C** 

**Class D**

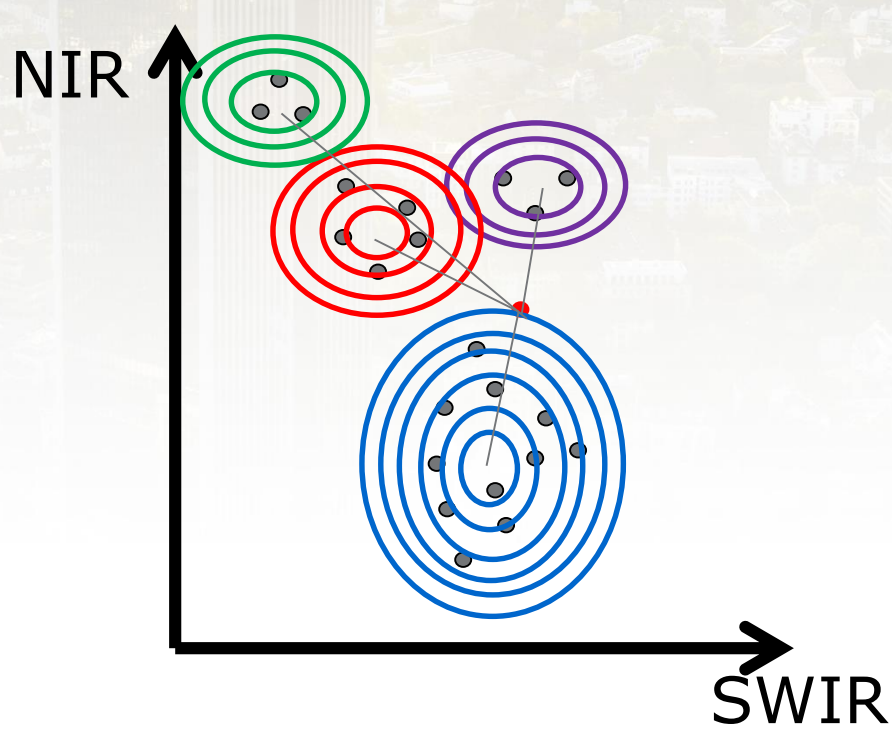

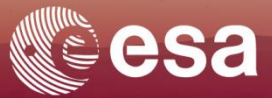

# **Supervised classification 4) Random Forest**

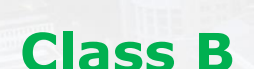

**Class A**

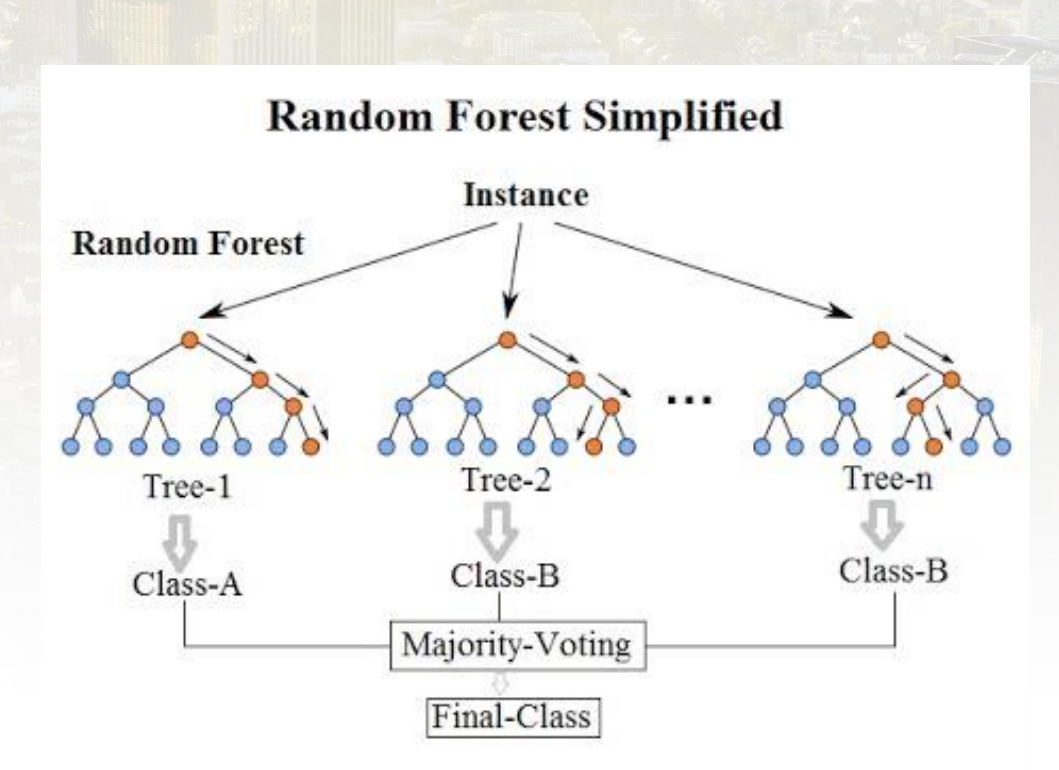

© and more details on https://www.youtube.com/watch?v=ajTc5y3OqSQ

## **Classification entity**

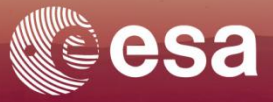

## **Pixels based classification**

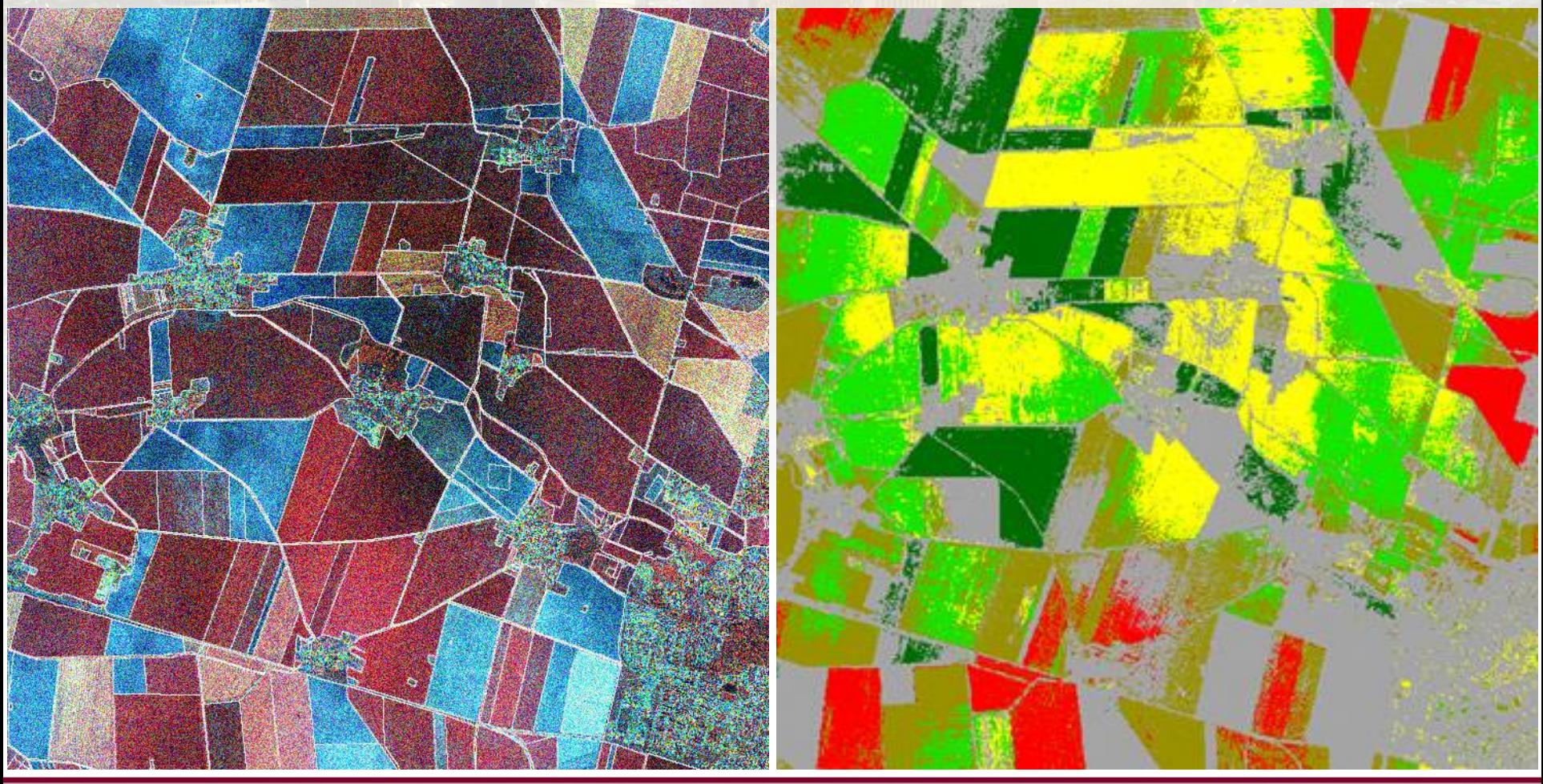

## **Classification entity**

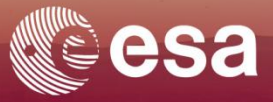

**Pixel vs. segments**

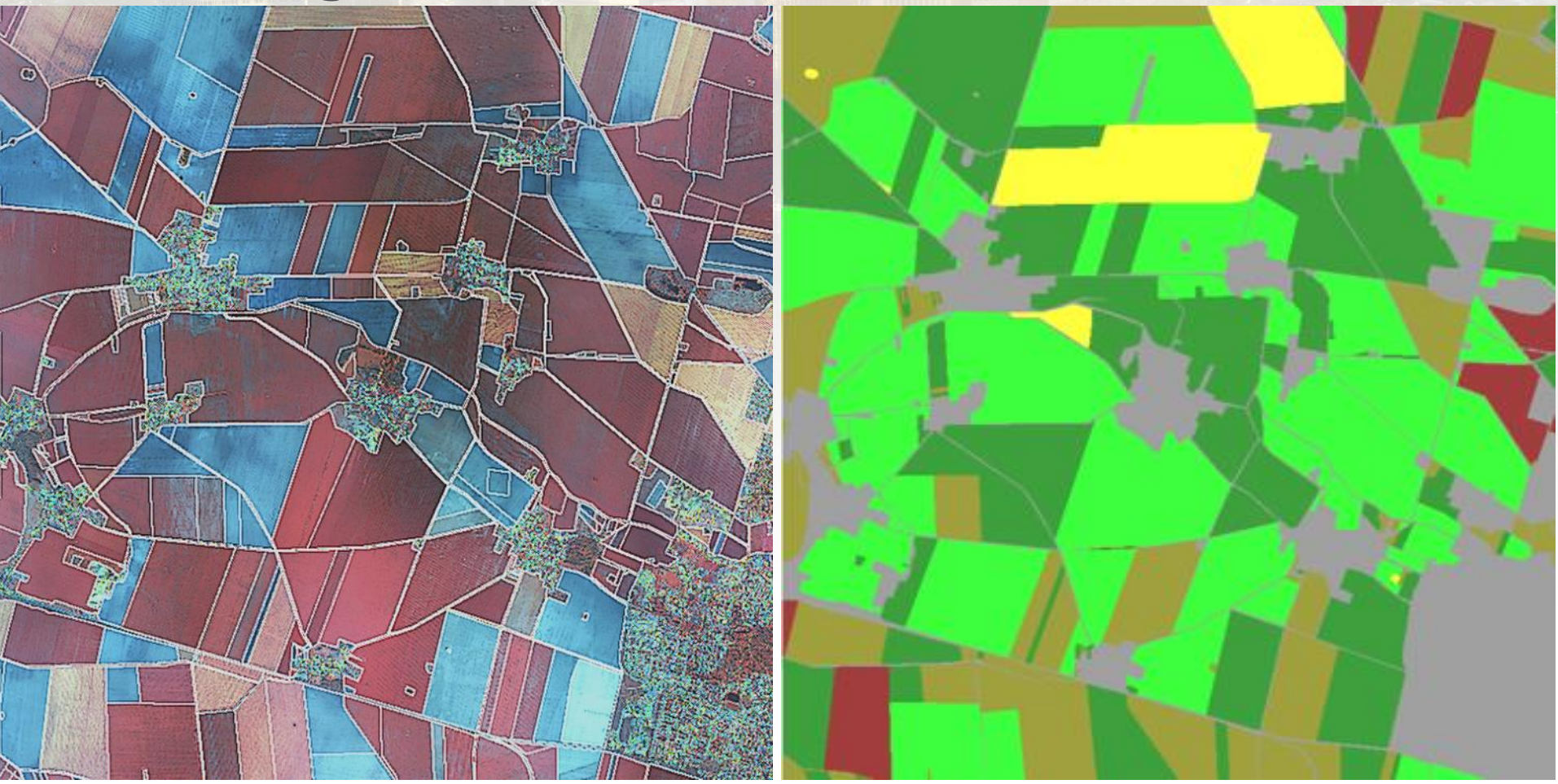

This operation consists in comparing the produced map with the reference data in order to know the level of accuracy of the map.

## **Steps to follow:**

- 1- Sampling design
- 2- Drawing and interpretation of reference samples. Reference data can come from different sources:
	- Terrain campaign
	- Interpreted on VHR data to have better accuracy
	- Other auxiliaries data deemed to be in line with the reality on the field
- 3- The distribution of samples
- 4- The production of statistics and accurary indicators (overall accuracy, kappa index, etc.)

This operation consists in comparing the produced map with the reference data in order to know the level of accuracy of the map. **Sampling designs:**

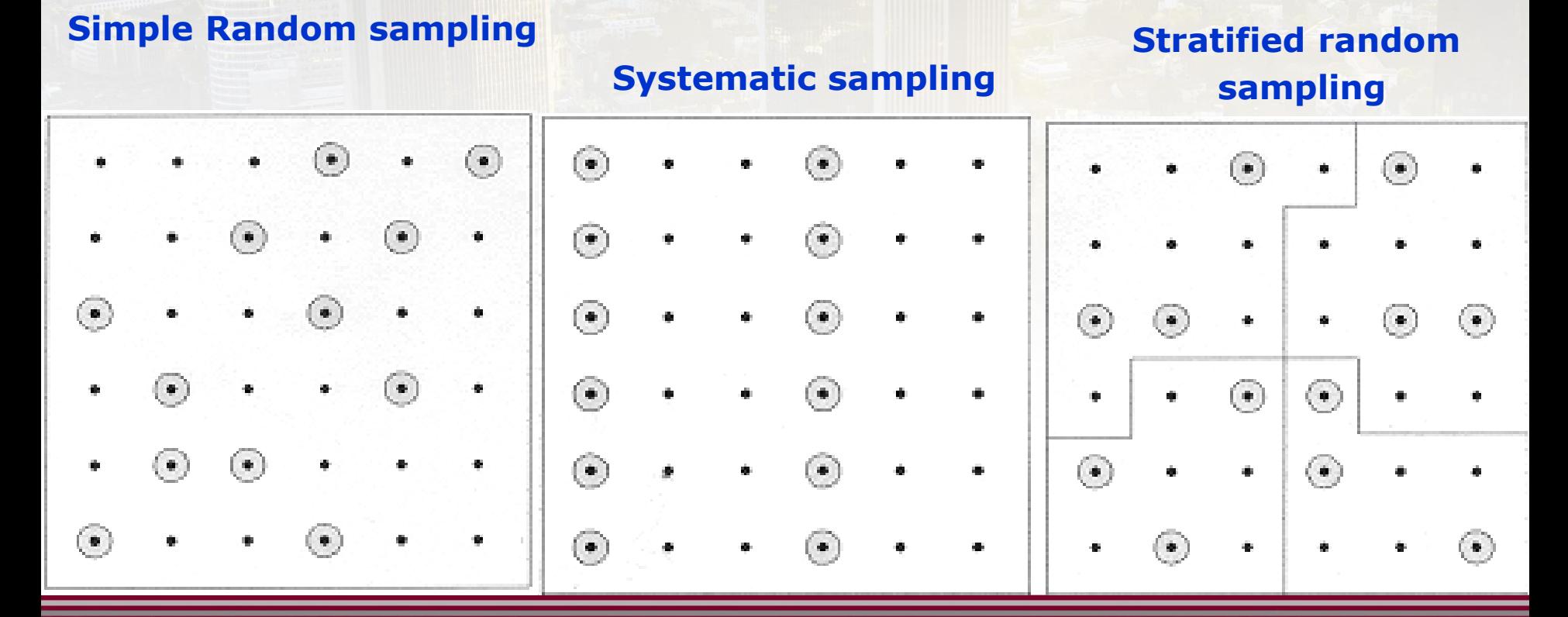

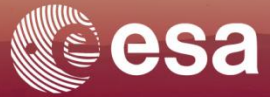

sqkm

425

400

375

350

325

300

275 250

225

200

175

150

125

100

75

50

25

 $\Omega$ 

#### **Method use for Eo4SD-Urban LU/LC Products** (case of Dakar)=

Stratified random Sampling (*Olofson et al. 2013)*

### **Preconditions:**

1- Know the % of each classes beforehand.

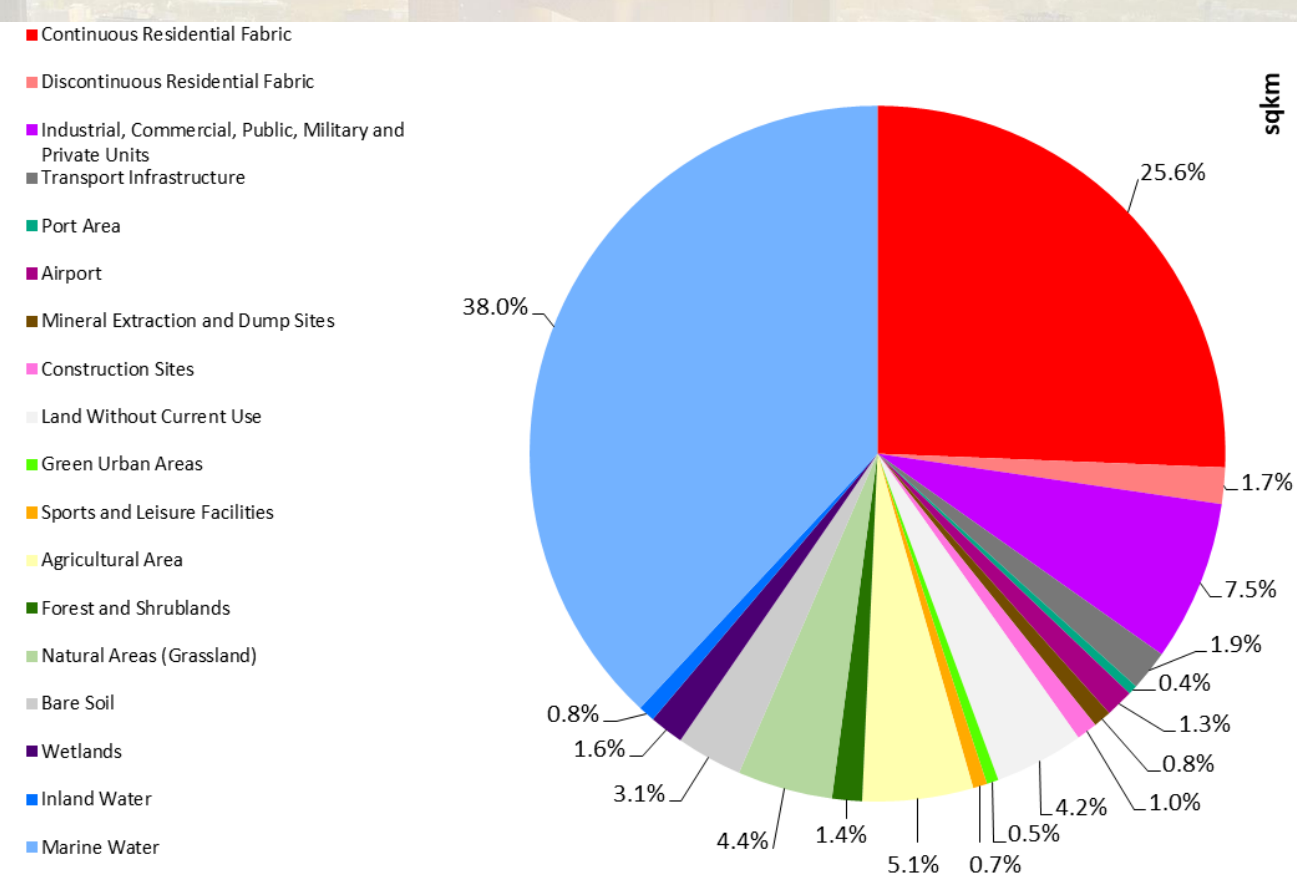

**Study case of Dakar** Core City Area - Detailed LU/LC 2018 structure, in % (left) and km2 (right).

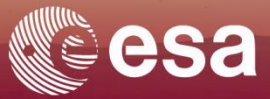

**Method use for Eo4SD-Urban LU/LC Products** (case of Dakar):

Stratified random **Sampling** 

#### **Preconditions:**

2- Distribute samples according to the area of each stratum.

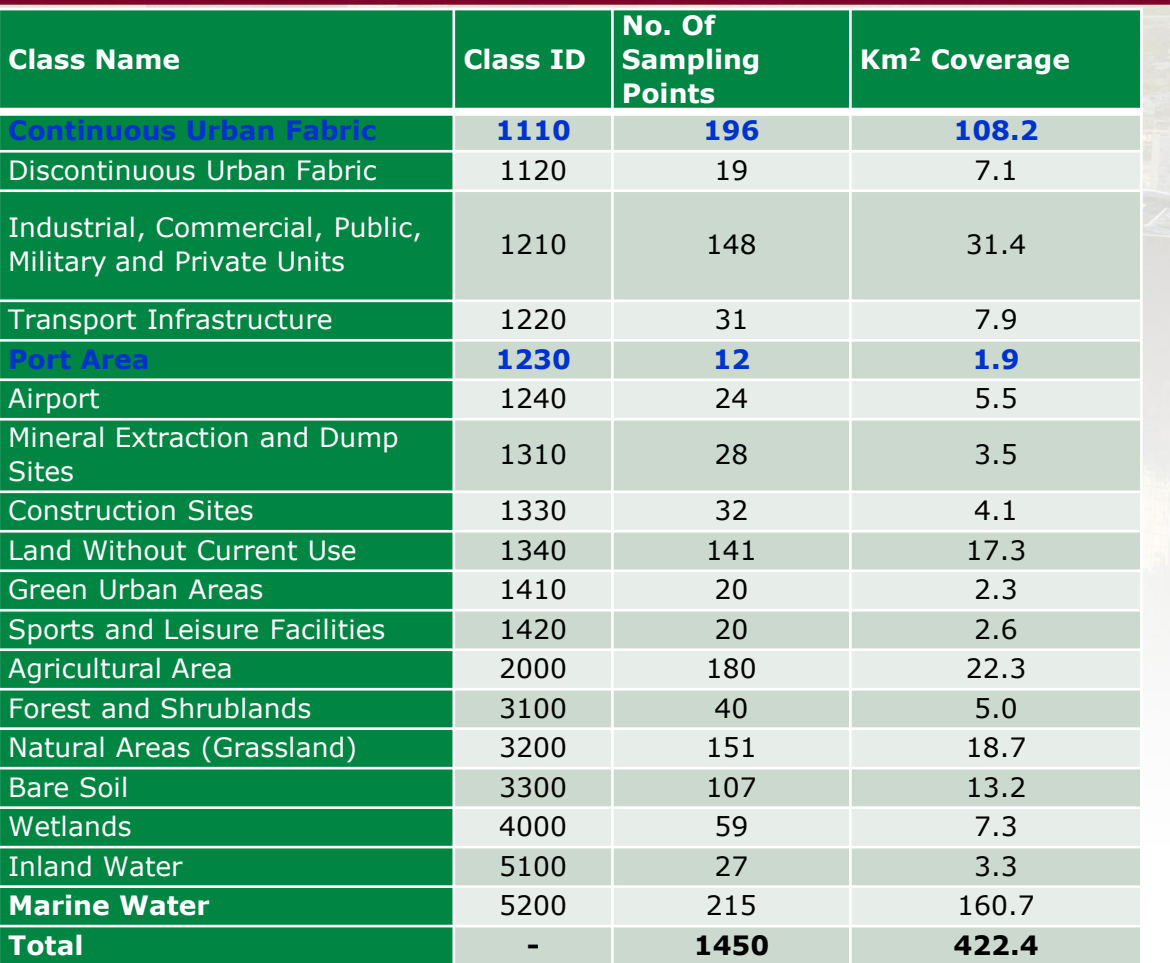

Number of sampling points for the Core City area classes after applied sampling design with information on overall land cover by class.

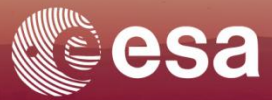

**Method use for Eo4SD-Urban LU/LC Products:**

Stratified random Sampling

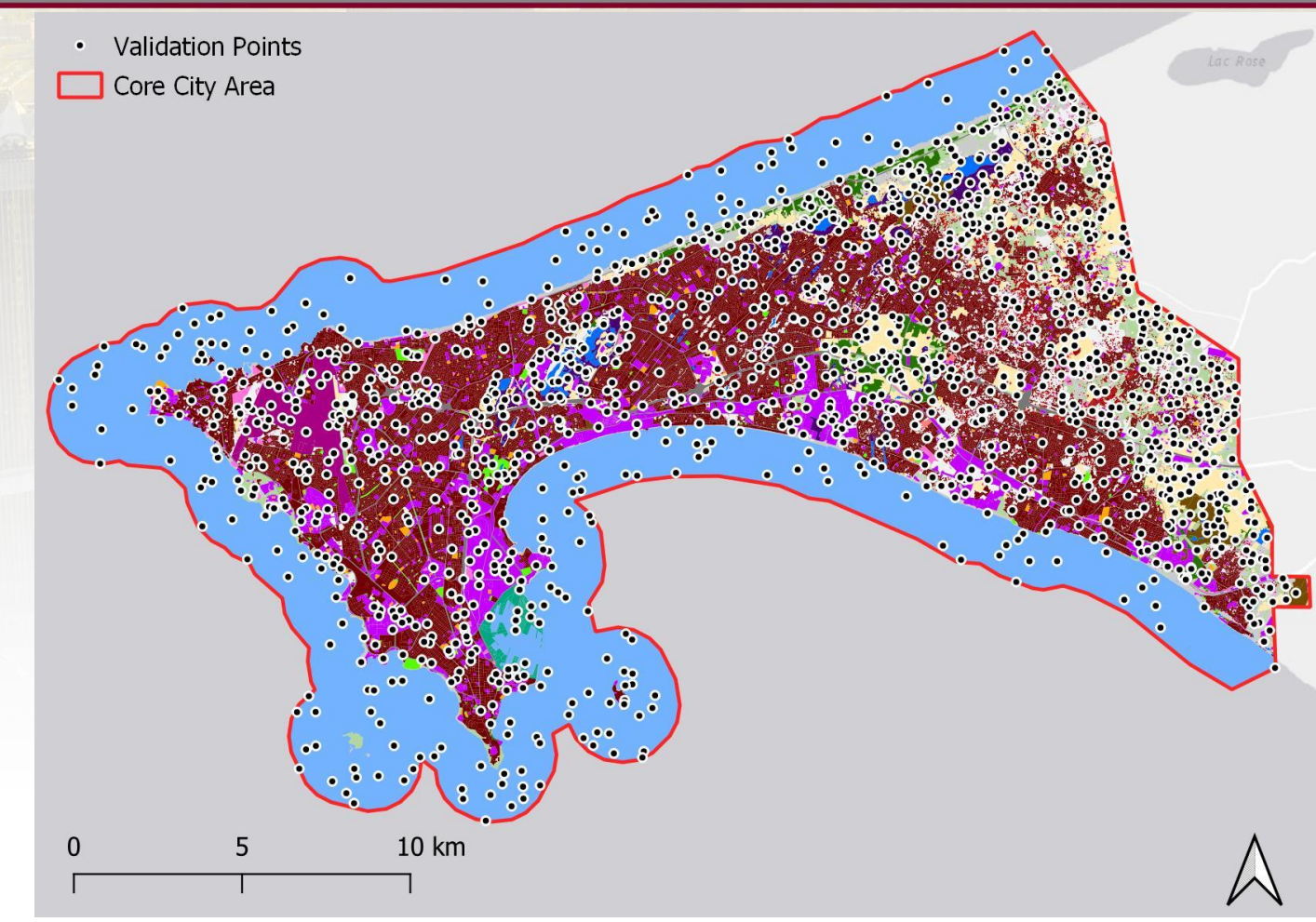

Mapping result of the Core City area of Dakar of the year 2018 overlaid with randomly distributed sample points used for accuracy assessment.

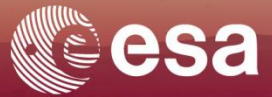

**Generation of final maps statistics and interpretation** (case of Dakar)

**Overall Accuracy**= 98.94% CI ranging from 98.41% to 99.47% at a 95% CI.

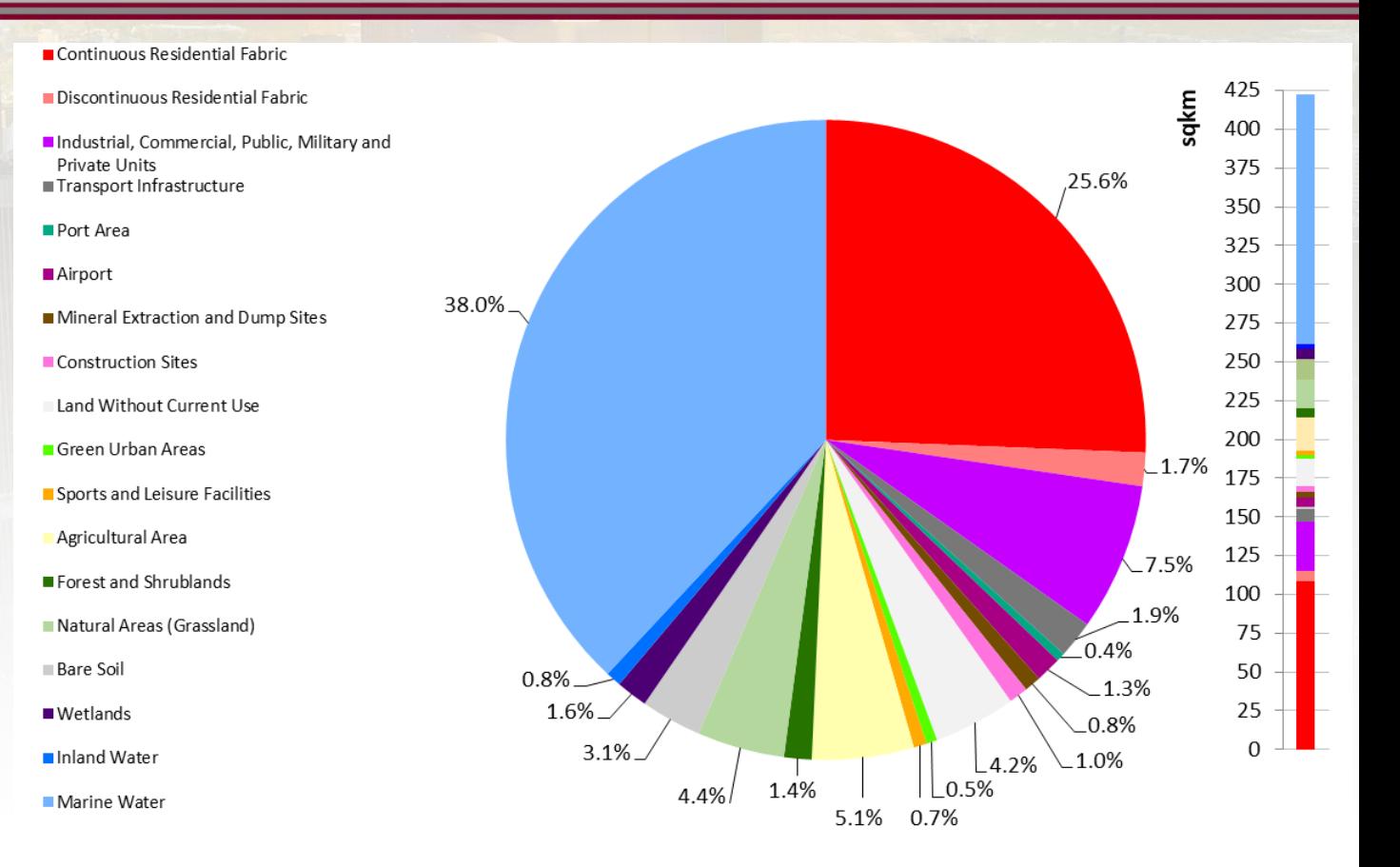

On the LU/LC map, Artificial areas represent in 2018 45% of Dakar's core city area, Water and non artificial areas represent respectively 39% and 16% of the core city area

## **Classification result and delivery**

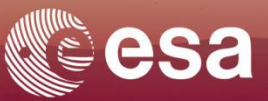

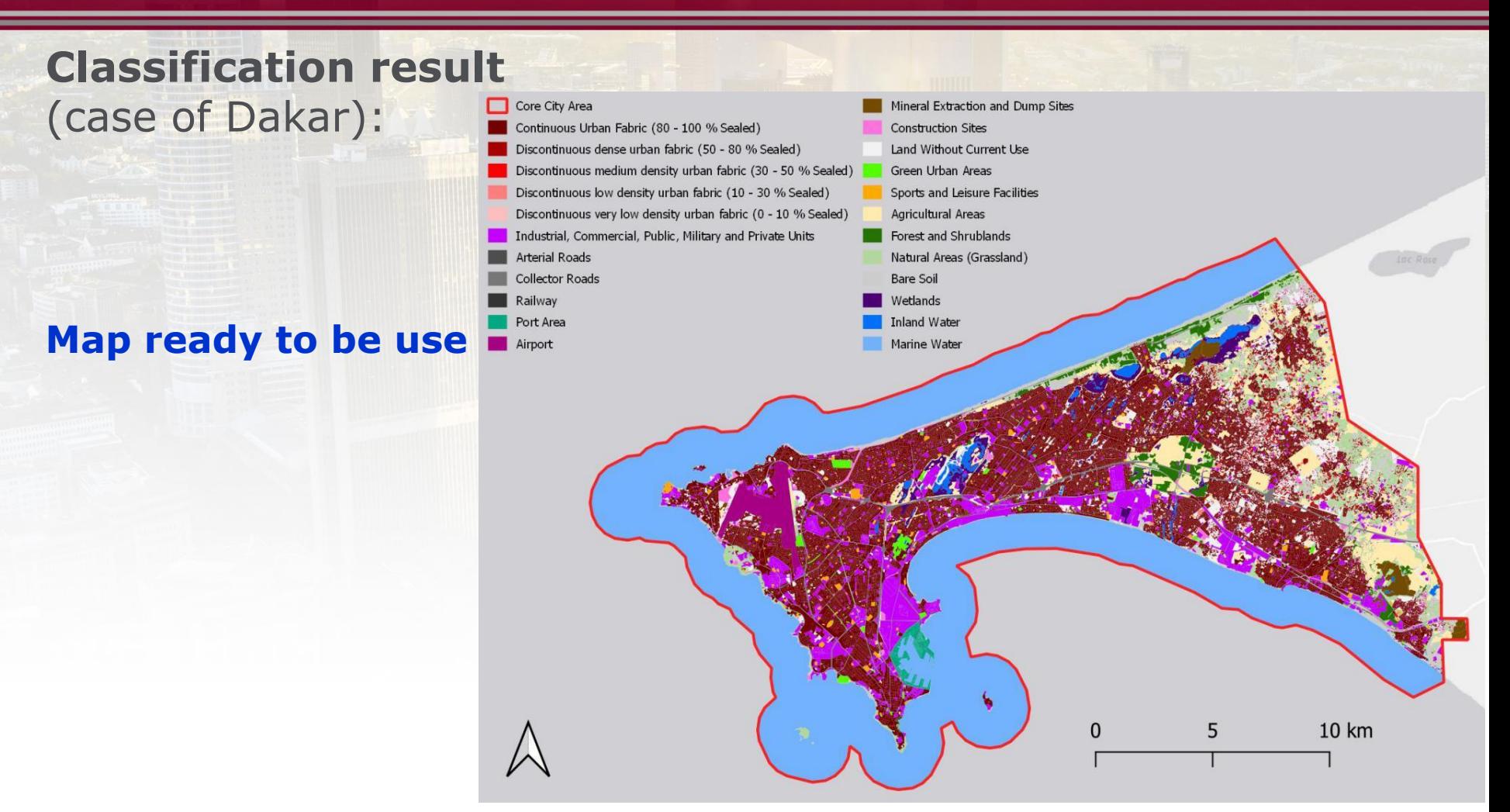

Core City Area - Detailed LU/LC 2018 in Dakar

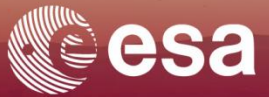

# Thank you for your attention!

#### **SIRS** Dr Christophe Sannier Hervis Ghomsi Sebastien Delbour 27 Rue du Carrousel, 59650 Villeneuve-d'Ascq France

[christophe.sannier@sirs-fr.com](mailto:christophe.sannier@sirs-fr.com) [hervis.ghomsi@sirs-fr.com](mailto:hervis.ghomsi@sirs-fr.com) sebastien.delbour@sirs-fr.com contact@sirs-fr.com